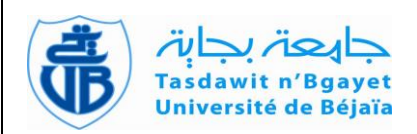

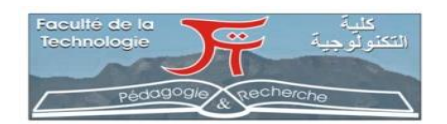

## **REPUBLIQUE ALGERIENNE DEMOCRATIQUE ET POPULAIRE MINISTERE DE L'ENSEIGNEMENT SUPERIEUR ET DE LA RECHERCHE SCIENTIFIQUE**

**Université Abderrahmane Mira de Bejaia Faculté de Technologie Département des Mines et géologie**

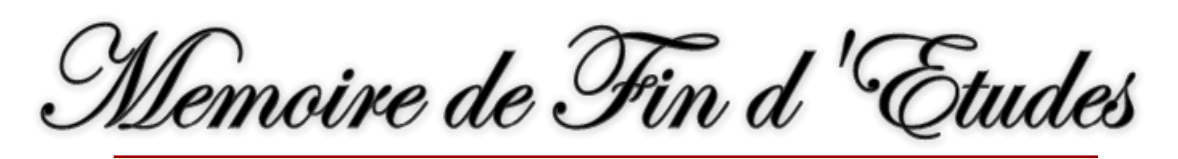

**En vue de l'obtention du Diplôme de Master Filière : Génie Minier Option : Exploitation des Mines**

**Présenté par :**

- **Ferroudj Kahina**
- **Merouane Nawal**

# **Thème**

 $\overline{a}$ 

# *Conception et réalisation d'une application pour Analyse granulométrique (traitement d'image) cas SPA CILAS Biskra.*

Soutenu le 28 / 09 / 2022 devant le jury composé de:

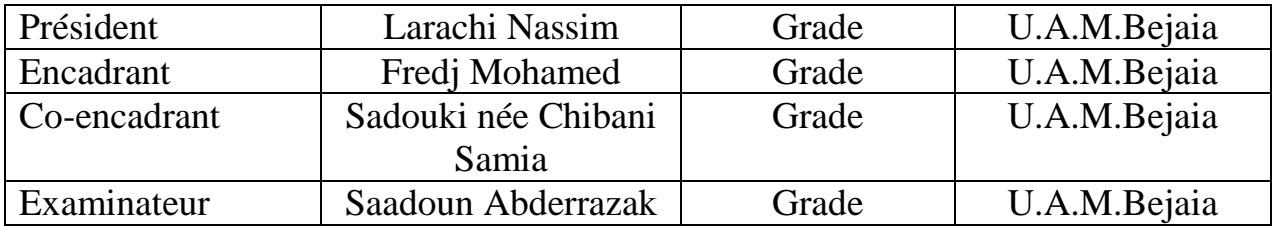

*Promotion: 2021-2022*

### **Remerciement**

 **Tous d'abord on tient à remercier Dieu tout puissant pour nous accorder la force et la patience de terminé ce modeste travaille.** 

 **Ainsi que monsieur M.FREDJ et madame S.SADOUKI pour leurs aides et leurs conseils tous au long de ce travail.**

 **On tient à remercier aussi les membres de jury pour accepter d'évaluer ce modeste travail, ainsi que tous les enseignants du département des mines et géologie pour leur soutien durant toute l'année.** 

 **On tient à remercier aussi sur tout l'equipe de la societé SPA CILAS pour leurs aides et leurs conseils , leur générosité tous au long de notre stage pratique .**

 **Sur tout sans oublier toute ma famille et mes collègues pour leur soutien inconditionnel.**

> **Ferroudj Kahina Merouane Nawal**

## **Dédicaces**

 A mes chérs parents, pour tous leurs sacrifices, leur amour, leur tendresse, leur soutien et leurs prières tout au long de mes études,

A mes sœurs pour leurs encouragements permanents, et leur soutien moral,

 A tous mes amis et mes collègues pour leur preoccupation, et ceux qui ont partagé avec moi tous les moments d'émotion lors de la réalisation de ce travail.

 A mon chér collégue de la vie OUSSAMA GHEBRIOU et a ses efforts fournie pour ce travail.

 Aux employés de la carriére de SPA CILAS qui nous ont bien acceuiller et nous ont suivi durant notre stage.

 Que ce travail soit l'accomplissement de vos vœux tant allégués, et le fruit de votre soutien infaillible,

Merci d'être toujours là pour moi

Merouane Nawel

## **Dédicaces**

 A mes chers parents, pour tous leurs sacrifices, leur amour, leur tendresse, leur soutien et leurs prières tout au long de mes études,

 A mon cher frères Yazid et mes sœurs Ibtissam et Wissam pour leurs encouragements permanents, et leur soutien moral,

 A mon cher Y. DJedidi et ca famille pour leur amour, leur soutien tout au long de mon parcours,

A tous mes amis et mes collègues pour leur preoccupation, et ceux qui ont partagé avec moi tous les moments d'émotion lors de la réalisation de ce travail.

 Aux employés de la carriére de SPA CILAS qui nous ont bien acceuiller et nous ont suivi durant notre stage.

Que ce travail soit l'accomplissement de vos vœux tant allégués, et le fruit de votre soutien infaillible,

Merci d'être toujours là pour moi

Ferroudj Kahina

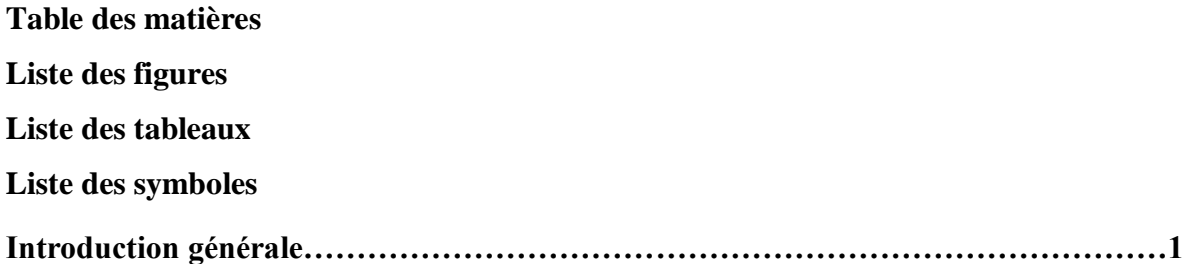

## **Chapitre I : Analyse granulométrique par traitement d'image.**

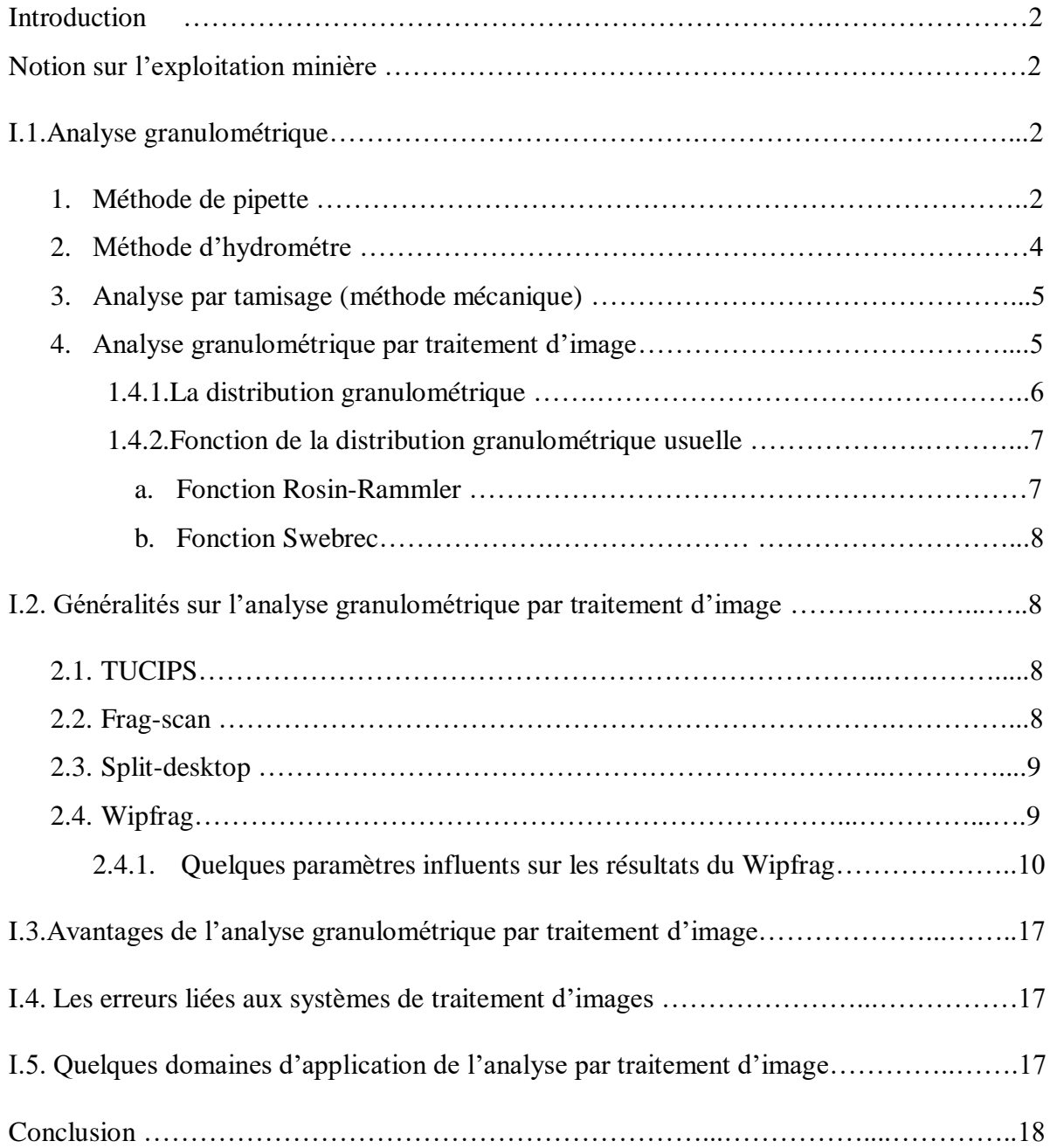

## **Chapitre II : Description du site de calcaire (Société SPA CILAS).**

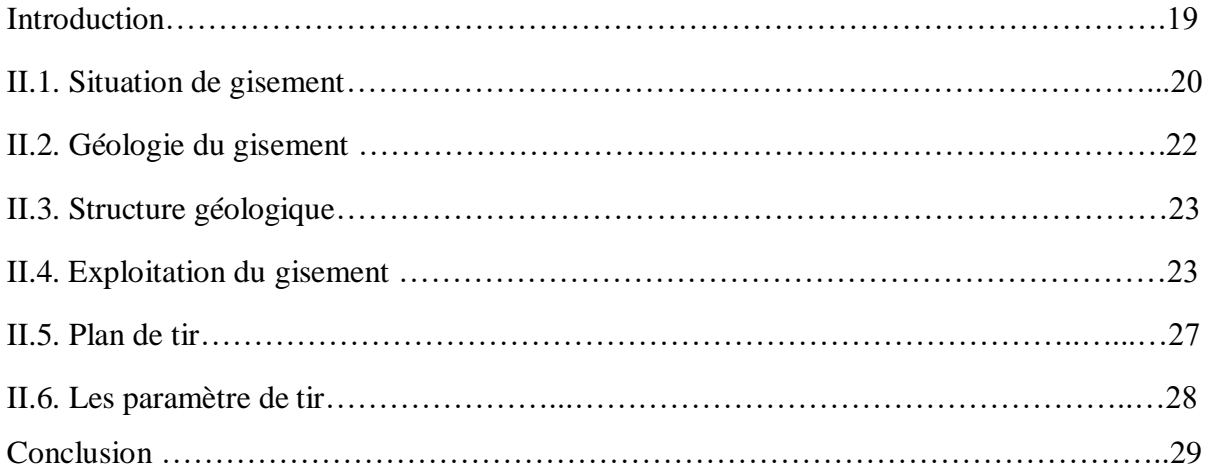

## **Chapitre III : Etude comparative de l'analyse granulométrique : Cas d'étude CILAS SPA Biskra.**

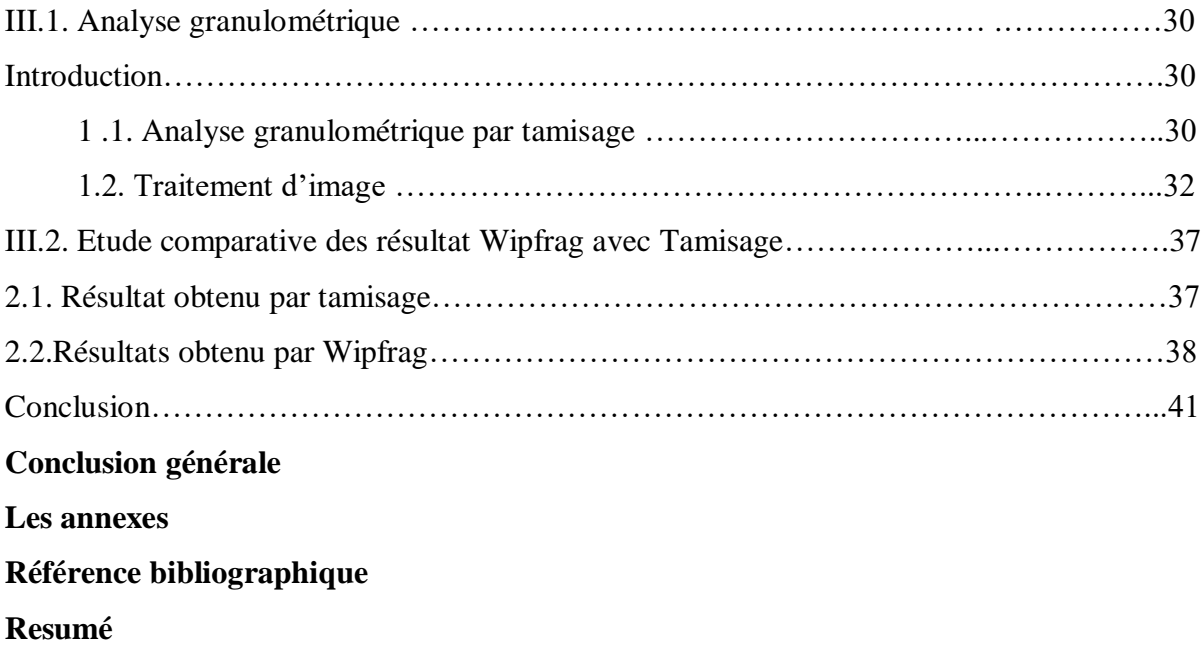

## **Chapitre I : Analyse granulométrique par traitement d'image**.

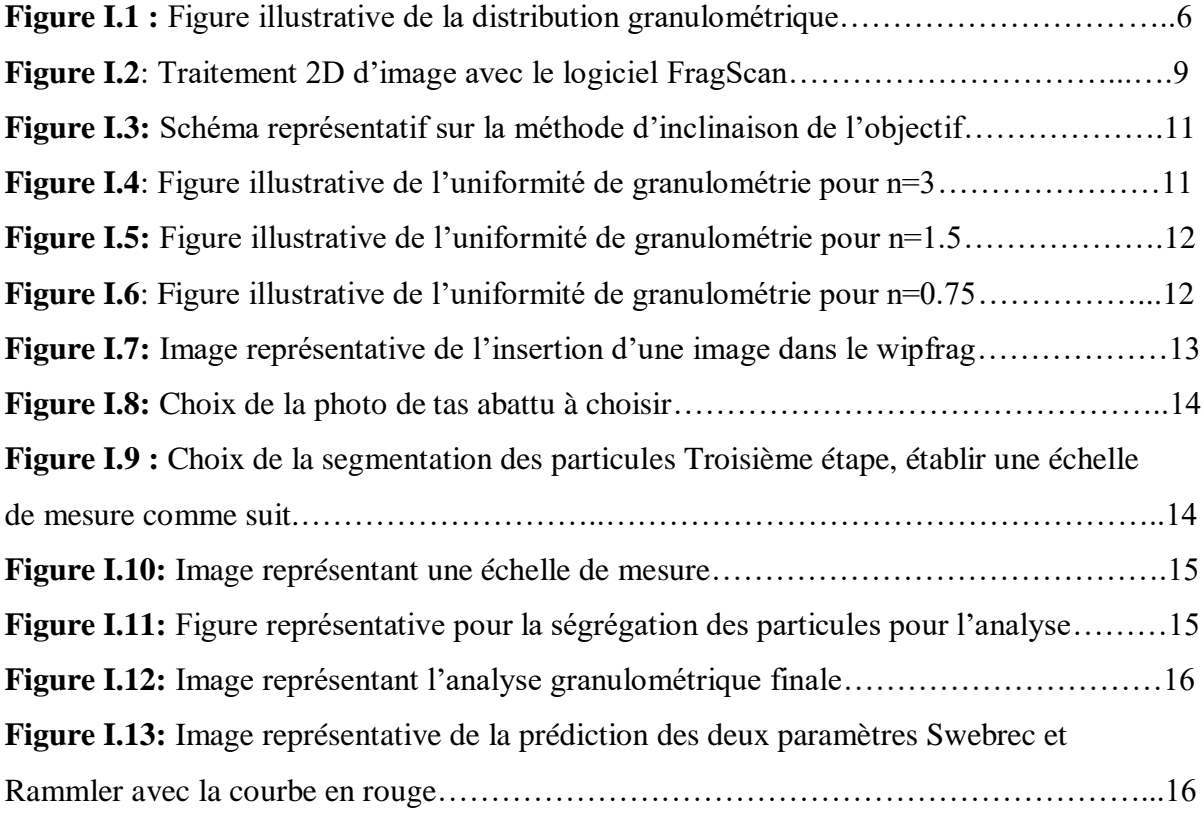

## **Chapitre II : Description du site de calcaire (Société SPA CILAS).**

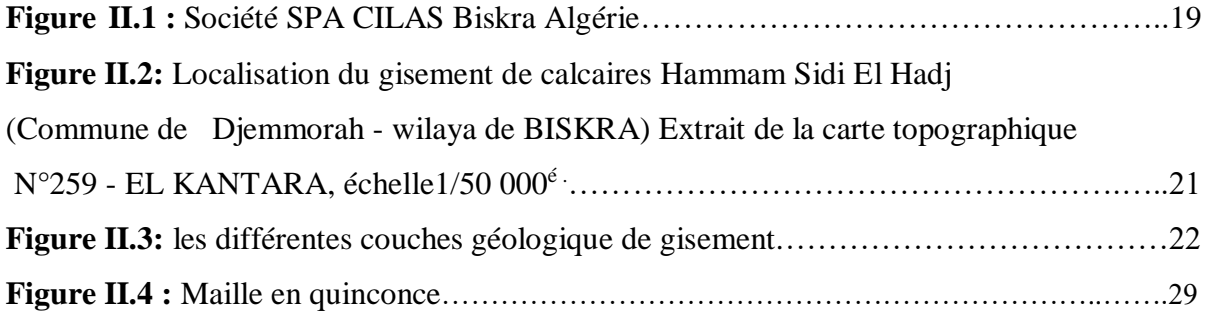

## **Chapitre III : Etude comparative de l'analyse granulométrique : Cas d'étude CILAS SPA Biskra.**

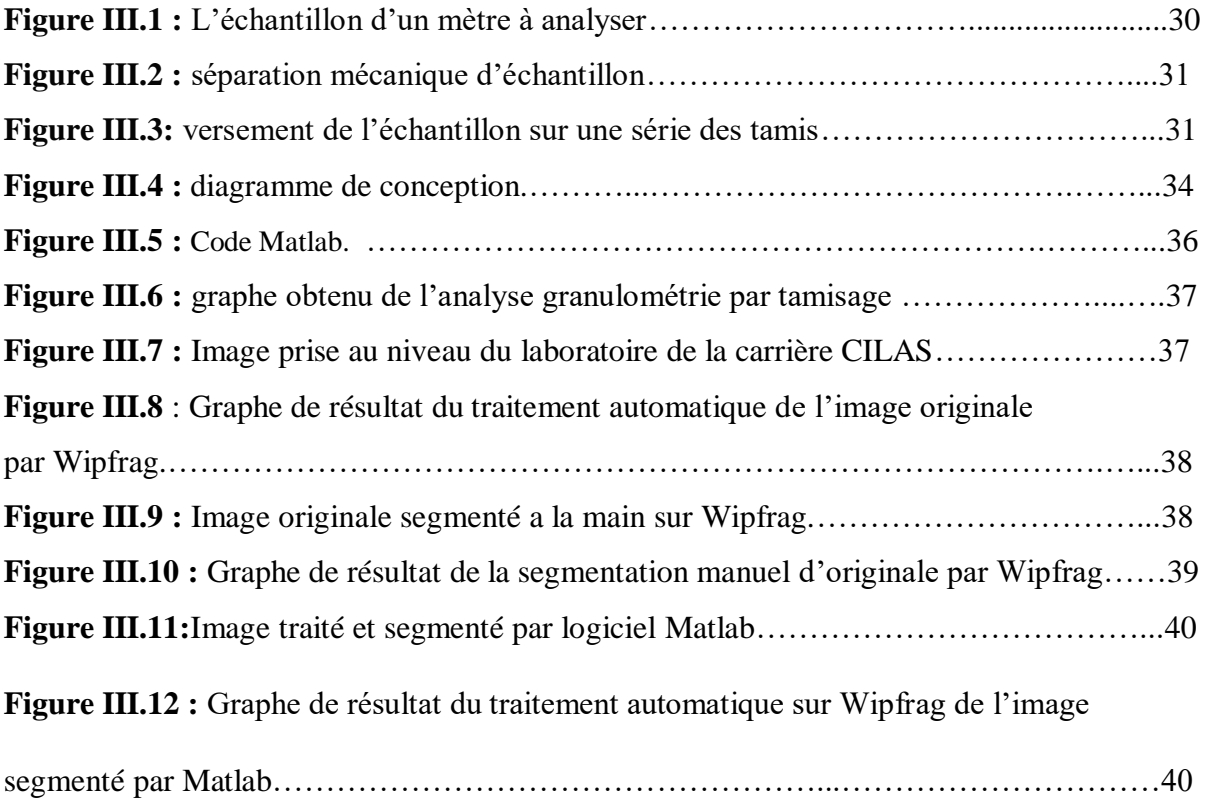

**Liste des tableaux** 

### **Chapitre I : Analyse granulométrique par traitement d'image.**

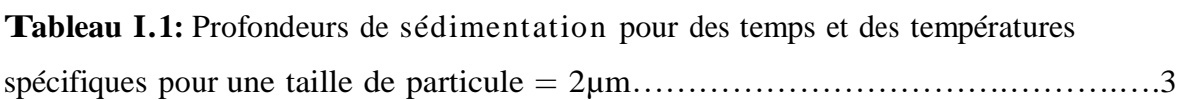

### **Chapitre II: Description du site de calcaire (Société SPA CILAS).**

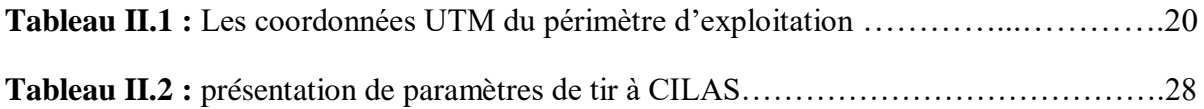

## **Chapitre III: Etude comparative de l'analyse granulométrique: Cas d'étude CILAS SPA Biskra.**

**Tableau III.1:** Résultats d'analyse granulométrique par tamisage (société SPA CILAS) …32

### **Liste des symboles**

**AG:** Analyse granulométrique.

**USDA** : Départements de l'agriculture des Etats-Unis.

**ISSS**: La société international des sciences du sol.

**AASHTO:** American Association of State Highway Officials.

ASTM: Unifies (American Society for Testing and Materials.

**TUCIPS** : Système à traitement d'images de l'université technique de Clausthal).

**RQD :** Désignation de la qualité de la roche.

**CIlAS : C**imenterie LafargeHolcim Souakri.

**Sarl:** Société à responsabilité limitée**.**

**SPA :** société par action.

**UTM :** Universal Transverse Mercator.

**2D :** Deux dimensions**.**

**3D :** Trois dimensions**.**

**MP :** Méga Pixel**.**

**MB, MO :** Méga octet**.**

**CSSC :** Système canadien de classification des sols**.**

**UAV :** Image par drone**.**

**DEMO :** Image d'essai**.**

**Vrm:** vertical raw mil.

**Lsf:** limestone saturation factor.

Introduction générale

#### **Introduction générale**

 Le besoin en matières minérales dans le monde augmente du jour à l'autre, pour cela, les pays riches en substances naturelles procèdent à augmenter leurs production en recherchant de nouveaux gisements.

 A cet effet, L'Algérie est l'un des pays riches en matériaux naturels et industriels. Parmi ces ressources on trouve : les gisements de fer, de cuivre, de plomb, de zinc,calcaires… etc ,et d'autres substances à partir lesquelles nos compétences en exploitation se sont développées.

 Dans l'industrie minérale, la quantification de la granulométrie des roches fragmentées est d'un intérêt majeur dans le contrôle de qualité des différentes opérations inscrites dans le processus de production (tir à l'explosif, broyage, concassage, transport,. . .).

 L'objectif principal est de maıtriser les paramètres liés à ces opérations, notamment l'énergie explosive, le schéma de tir, les rendements, l'usure,. . ., et ce, afin de réduire les couts opératoires et d'améliorer la répartition des tailles obtenues par la fragmentation (réduction des particules fines essentiellement). La courbe granulométrique des roches fragmentées est généralement mesurée par criblage.

Le problème avec ce moyen de mesure est de devoir manipuler une grande quantité du matériau fragmente (temps d'exécution, nécessite de gros engins et présence d'opérateurs). De plus, le volume mis en jeu reste souvent insuffisant pour pouvoir représenter correctement l'ensemble du tas fragmente (erreurs d'échantillonnage).

Dans ce contexte et avec le développement des ordinateurs au début des années 90, de nombreuses études ont été menées pour tenter de mesurer la granulométrie des roches fragmentées par analyse d'images.

 L'objectif est de permettre une mesure automatique, continue et moins couteuse, tout en s'adaptant aux exigences de la production minière.

 Cependant, il existe actuellement plusieurs systèmes de mesure de la granulométrie basent sur l'analyse d'images, l'automatisation complète et la robustesse des algorithmes employés n'ont jamais été validées.

Notre travail s'inscrit dans la continuité de l'amélioration des démarches suivies par ce genre d'outils et la correction des erreurs inhérentes.

 En effet, en tant que technique en plein essor, la granulométrie par analyse d'images connaıt d'énormes insuffisances qui se situent principalement au niveau de la mesure et de son interprétation.

L'analyse granulométrique d'une roche consiste à déterminer la proportion des diverses classes de grosseur des particules. Il n'existe pas de méthode parfaite pour déterminer la granulométrie ; l'exactitude de la méthode dépend de la nature de la roche et, plus précisément, de la forme géométrique des particules et du pourcentage des matières organiques qu'elles renferment. De ce fait notre problématique est c'est quoi la conception et réalisation d'une application pour analyse granulométrique ? Et es que y a t ils des améliorations dans la méthode numérique de traitement d'image d'analyse granulométrique ? Notre problématique qui en découle trouve des explications en répondant aux questions suivantes :

- Quels sont les déférentes méthodes d'analyse granulométrique ?
- Quel est la méthode la plus fiable dans une analyse granulométrique ?

Pour réaliser notre mémoire nous avons scindé notre travail en deux parties :

- La partie théorique : consacrée à des généralités sur l'analyse granulométrique et tous les éléments importants qui entre en jeu dans l'opération.
- La partie pratique : une étude de cas d'une analyse granulométrique par la méthode classique et les méthodes numériques au sein de de l'entreprise CILAS, qui permettra de mieux comprendre notre thème.

Ce plan adopté permet d'équilibrer les parties, et respecter la méthodologie, et avoir un développement harmonieux.

Enfin nous terminons par une conclusion générale.

**Chapitre I :** Analyse granulométrique par traitement d'image

#### **Introduction**

 L'industrie minière est omniprésente dans l'économie mondiale, elle contribue au développement des pays ainsi qu'à la vie quotidienne de l'homme.

Les besoins en matière minérales ne cessent d'accroitre au fil du temps, et parmi ces derniers on peut citer : le charbon, les métaux ferreux et non ferreux, les matériaux de construction et autres produits.

 Pour un meilleur rendement et une bonne qualité de la fragmentation, l'ingénieur est censé connaitre tous ces paramètres et les manipuler pour pouvoir de répondre aux exigences de l'entreprise minière.

#### **1. Notion sur l'exploitation minière**

 Le processus d'exploitation minière commence par le forage et le tir, ces opérations sont directement influentes sur les différentes opérations en avale comme le chargement, transport, concassage…etc.

 Les opérations de forage et de tir ont grand besoin d'amélioration avec l'évolution de l'exploitation minière et ce à des fins économique et subvenir au besoin de l'entreprise et de l'économie.

 Une bonne fragmentation donne une granulométrie optimale pour le traitement mécanique et les traitements ultérieurs, et par conséquent un temps, une énergie, un cout réduit en termes Les systèmes de CSSC, des départements de l'agriculture des Etats-Unis (USDA) et de la société internationale des sciences du sol (ISSS) sont utilisés pour les données d'étude des sols L'American Association of State Highway Officials (AASHTO) et les systèmes unifies (American Society for Testing and Materials [ASTM]) sont utilisés `à des fins d'ingénierie.

 Deux méthodes courantes d'AG sont les méthodes de la pipette et de l'hydromètre. Dans les deux, les fractions les plus grossières sont mesurées par tamisage et les plus fines a` partir des taux de sédimentation bases sur la loi de Stokes.

La loi de Stokes stipule que la quantité qu'une particule coule dépend de la densité de la particule, c'est-à-dire que les particules plus denses (plus grandes) coulent plus que les particules moins denses (plus petites) lorsqu'elles sont en suspension dans un liquide. Shell

dricket Wang (1993) [4] indiquent que la loi de Stokes décrit de petites particules sphériques de densité (PS), et de diamètre (D), se déposant dans un liquide de densité (PL), et de viscosité,  $(n)$ , à une vitesse où  $(g)$  est l'accélération due à la gravite [4].

$$
v = D2g(PS - PL)/18n \qquad (1)
$$

Il est important de savoir que tous les tableaux des sédimentation utilisée pour l'analyse de la distribution granulométrique, tels quel (TableauI.2), sont basés sur les hypothèses suivantes :

(1) les particules de sol sont sphériques (la plupart des particules d'argile silicatée sont en fait la mellaires) ;

(2) PS=2,65 ou 2,60Mg/m<sup>3</sup> (2 0 P  $\leq$ S 3  $\leq$  2);

(3) la température de H2O est constante tout au long de la sédimentation (il est important d'utiliser H2Oà température ambiante et d'opérer dans une pièce à température contrôlée).

On suppose également que la sédimentation des particules de sol dans un cylindre n'est pas influencée par d'autres particules ou par la paroi du cylindre.

#### **I.1.Analyse granulométrique :**

#### **1.Méthode de pipette :**

La méthode de pipette suivante a été adapté de l'US Soil Survey [5] et réduit le temps nécessaire pour effectuer l'analyse en remplacent les nombreuses étapes de lavage de la centrifugeuse par un système de bougie filtrante.

Les données déterminées à l'aide du système de bougie filtrante correspondent bien aux données de la méthode de pipette standard et du lavage à la centrifugeuse [6].

Si le lavage par centrifugeuse est préférer, les échantillons de sol, après les prétraitements, peuvent être lavé dans des flacons a` centrifuger de 250 ml avec environ 50 ml de H2O et centrifuger pendant  $10 \text{ min}$  à  $500 \text{ g}$ .

#### • **Calculs :**

A= poids (g) de la fraction pipetée (2 ou 0,2 mm). B= correction de poids pour l'agent dispersant (g).

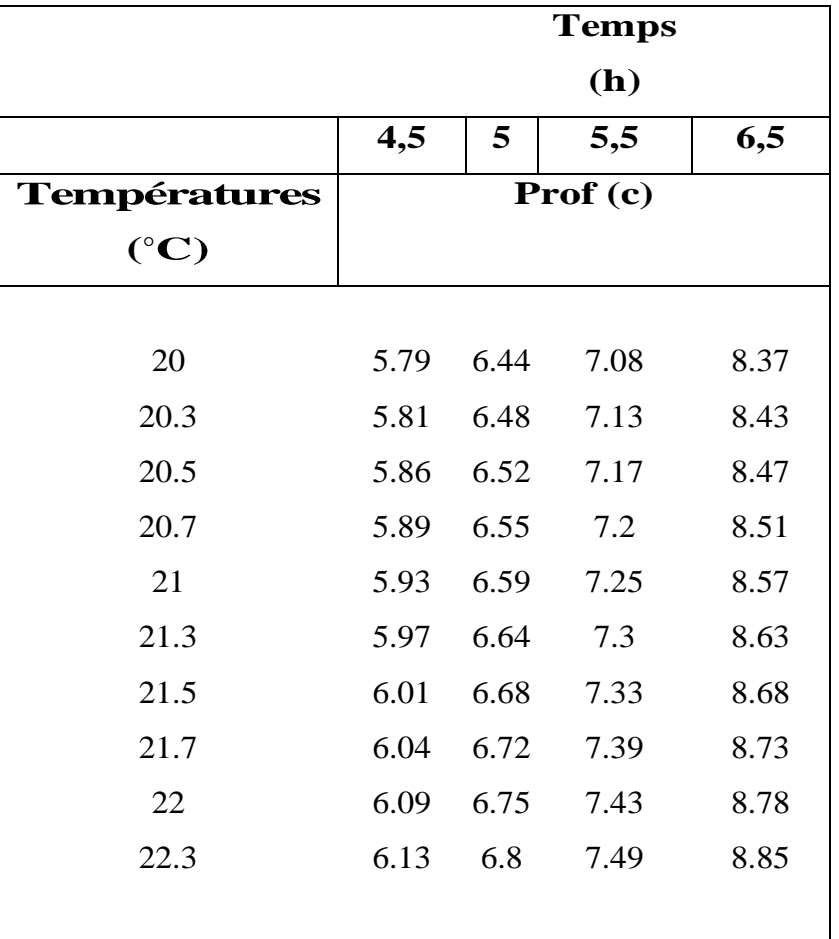

**Tableau I.1 :** Profondeurs de sédimentation pour des temps et des températures spécifiques pour une taille de particule =  $2\mu$ m. [7]

• **Remarque :** pour déterminer le facteur de correction, ajouter 10 ml de la solution De Meta phosphate de sodium à un cylindre de 1000 ml, porter au volume, agiter Soigneusement, prélevé des échantillons de 25 ml en double, sécher et peser (environ 0,012g) :

$$
K = \frac{1000}{volume \ de \ la \ pipette \ (ml)}
$$
 (2)

$$
D = \frac{100}{\text{Echantillon total seche au four pretraite}}(3)
$$

3

**Fractions de sable (s) :**

Pourcentage de fraction de sable  $(S) = Poid(g)$ de fraction sur tamis fois D (4)

**Fraction pipetée (s) :** 

Pourcentage de la fraction pipetee  $(S) = (A - B) K D$  (5)

#### **Fraction de limon :**

pourcentage de limon =  $100 - (0 - 2$ micro m argile + sable) (6)

#### **2. Méthode d'hydromètre :**

Un hydromètre peut être utilisé pour mesurer la densité d'une suspension de sol après différents temps de décantation et, par conséquent, la distribution granulométrique. Ces mesures peuvent être effectuées sur des suspensions préparées par l'un des prétraitements. En réalité, cependant, l'hydromètre est couramment utilisé pour estimer la distribution granulométriques un prétraitement, a` l'exception de la dispersion avec CalgonT. La méthode de l'hydromètre décrite ici est une version simplifie de Day[8].

#### **Calculs :**

$$
Sable\% = 100 - (R_{40S} - R_L) \times \frac{100}{\text{Sol seche au four} (poid en gramme)} \tag{7}
$$

Argile% = 
$$
100 - (R_{7h} - R_L) \times \frac{100}{\text{Sol seche au four} (poid en gramme)}
$$
 (8)

*Limon* 
$$
% = 100 - (sable\% + Argile\%)
$$
 (9)

#### **Commentaire :**

La méthode simplifie à l'aréomètre décrite dans le chapitre n'est pas recommandé pour les sols calcaires ou salins ou les sols contenant plus de 2% de C organique. Pour des méthodes détailler a`l'aréomètre, veuillez consulter [8].

#### **3. Analyse par tamisage (méthode mécanique)**

L'analyse granulométrique est utilisée dans la classification des sols `à des fins d'ingénierie.

Les courbes de distribution granulométrique qui en résultent sont utilisée dans le cadre des critères d'ingénierie routière, c'est-à-dire pour la construction de remblais routiers ou pour déterminer la sensibilité d'un sol à l'action du gel.

 Cette analyse granulométrique est une tentative de déterminer les proportions relatives des différentes tailles de grains qui composent une masse de sol donnée.

Ce type d'analyse a des limites ; Day indique que la probabilité qu'une particule passe a` travers un tamis en un temps donné d'agitation dépond de la nature de la particule, du nombre de particules de cette taille et des propriétés du tamis [8].

Gee et OR suggèrent qu'une bonne reproductibilité nécessite une normalisation soigneuse de la procédure [9].

#### **4. Analyse granulométrique par traitement d'image :**

Dans l'exploitation minière, on rencontre beaucoup d'obstacles, et parmi ces obstacles figurent ceux de chargement, transport, qualité de fragmentation et la granulométrie (hors gabarit).

Le chargement exige une granulométrie optimale pouvant assurer le transport vers la station de concassage et réaliser un traitement mécanique sans avoir recours au débitage secondaire, en tenant compte des dimensions des morceaux abattus admissibles dans les concasseurs.

Afin d'assurer un chargement et traitement mécanique approprié, il nous faut procéder à une fragmentation des plus optimales.

Le fait est qu'une bonne fragmentation ne s'obtient pas au coup d'essai, il nous faut donc procéder à une étude granulométrique après chaque abattage pour pouvoir améliorer la qualité de cette dernière et poursuivre la production dans les meilleures conditions.

Généralement, l'analyse granulométrique par tamisage est des plus précise mais non réalisable en cas d'un abattage réel sur le terrain. Cela est dû aux dimensions des fragments à abattre, bien supérieurs comparés à ceux traités en laboratoire, ce qui cette opération impossible.

Dans le terrain, il existe plusieurs méthodes d'analyse de tas abattus, parmi lesquelles figure le traitement d'image par logiciel, comme Split-desktop, fragalist, frag-scan, wipfrag…etc.

Dans ce chapitre, nous allons essayer de montrer le principe de l'analyse granulométrique des tas abattus par traitement d'image par le logiciel ''Wipfrag''.

#### **1.4.1. La distribution granulométrique :**

La distribution granulométrie d'un matériau non consolidé fait référence aux tailles de fragments en présence et à leurs proportions dans un volume de matériau donné. Cette information ne comporte pas de donnée qualitative sur la forme des fragments, qui varie d'un matériau à l'autre. L'hypothèse de fragments sphériques est toujours faite de manière implicite sauf rares exceptions. (Figure I.1)

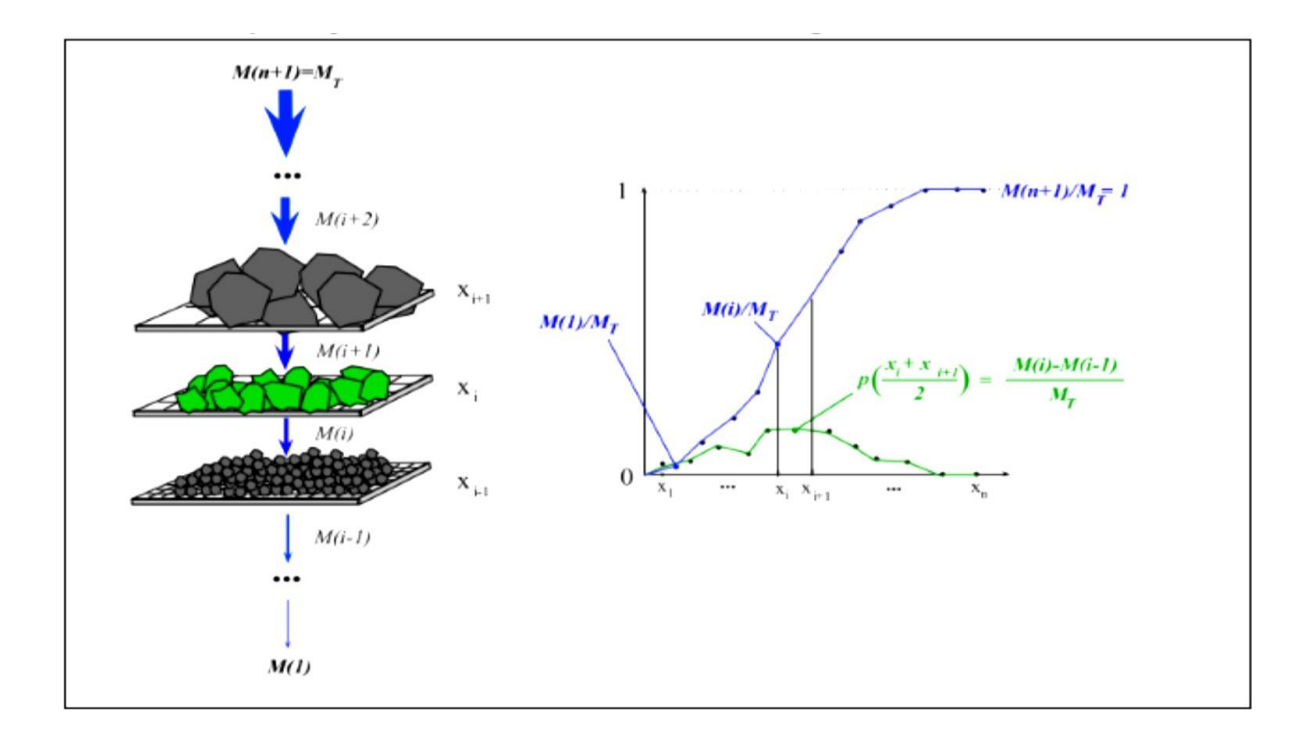

**Figure I.1 :** Figure illustrative de la distribution granulométrique. [15]

## **1.4.2. Fonction de la distribution granulométrique usuelle : a. Fonction Rosin-Rammler (Modèle Kuz-Ram) :**

La fonction de Rosin-Rammler (1933), est la fonction la plus utilisée pour décrire les distributions granulométriques dans le domaine des tirs à l'explosif. Il s'agit d'une adaptation de la fonction de répartition d'une statistique de Wei bull. [10]

La fonction se définit par la formule mathématique suivante :

$$
(x) = 1 - e^{-\ln(x/x50)n}(10)
$$

Cette fonction présente des critiques pour deux raisons [11] :

- Elle ne tient pas compte de la taille maximale des blocs
- Dans le domaine des fines et en échelle logarithmique, la fonction Rosin-Rammler a un comportement linéaire, ce qui est mis en défaut par les données granulométriques issues de l'expérience pratique.

 La fonction Rosin-Rammler peut être déclinée en une version bimodale, a fin de raffiner la description des granulométries observées. Il s'agit d'une somme pondérée de deux versions de la fonction de base, avec un paramètre de pondération α :

$$
(x)=\alpha \times P I(x)+(1-\alpha) \times P2(x) (11)
$$

 P1 et P2 sont les fonctions relatives à chaque mode décrit. La version bimodale de la fonction Rosin-Rammler est décrite par 5 paramètres ; donc on écrit :

$$
(x) = (1-\alpha) \times e^{-Ln^2(x)} n1 - (1-\alpha) \times e^{-Ln^2(x)} n^2 \quad (12)
$$

On notera que les formes bimodales comportent un nombre plus important de paramètres, et permettent donc de décrire d'autant mieux les granulométries expérimentales.

#### **b. Fonction Swebrec :**

La fonction Swebrec, du nom du Swedish Blasting Research Centre**,** est une fonction de répartition granulométrique récemment introduite par Ouchterlony (2005) [12]. Elle est plus pertinente que la fonction Rosin-Rammler pour décrire la partie fine des courbes granulométriques, et a été comparée à de nombreuses courbes granulométriques tamisées, résultant de tirs en échelle réelle, de tirs à l'échelle du laboratoire et d'opérations de concassage/broyage (Ouchterlony, 2010) [13]**.** Elle possède trois paramètres, dont la taille maximale de bloc qui est introduite.

Une fonction Swebrec étendue décrite par 5 paramètres, a également été proposée. La remarque précédente relative aux fonctions à plusieurs modes s'applique bien sûr aussi à cette dernière.

#### **I.2.Généralités sur l'analyse granulométrique par traitement d'image :**

Généralement, l'analyse granulométrique par tamisage est la plus précise mais non réalisable en cas d'un abattage réel sur le terrain. Cela est dû aux dimensions des fragments à abattre, bien supérieurs comparés à ceux traités en laboratoire.

Dans le terrain, il existe plusieurs méthodes d'analyse de tas abattus, parmi lesquelles figure le traitement d'image par logiciel, comme TUCIPS, Split-desktop, fragalist, frag-scan, wipfrag…etc.

Nous allons essayer de parler dans ce chapitre des logiciels cité :

#### **2.1.TUCIPS :**

TUCIPS (système à traitement d'images de l'université technique de Clausthal) a été développé pour mesurer la fragmentation de tir à l'université technique Clausthal (Allemagne). Ce système implique des algorithmes généraux d'un traitement d'images et un algorithme particulièrement créé pour l'analyse d'image de tas des roches. [10]

#### **2.2.Frag-scan :**

Le logiciel FragScan est développé à l'Ecole des mines de Paris et commercialisé par Armines, a été conçu initialement pour estimer la distribution des tailles de l'ensemble du tas juste après le tir.

L'acquisition se fait en automatique initialement, les images ont été acquises au niveau des engins de transport (Dumpers par exemple). Actuellement, les images sont prises sur les

convoyeurs à bandes, et sur les entrées ou sorties des concasseurs ou des stations de chargement. [10]

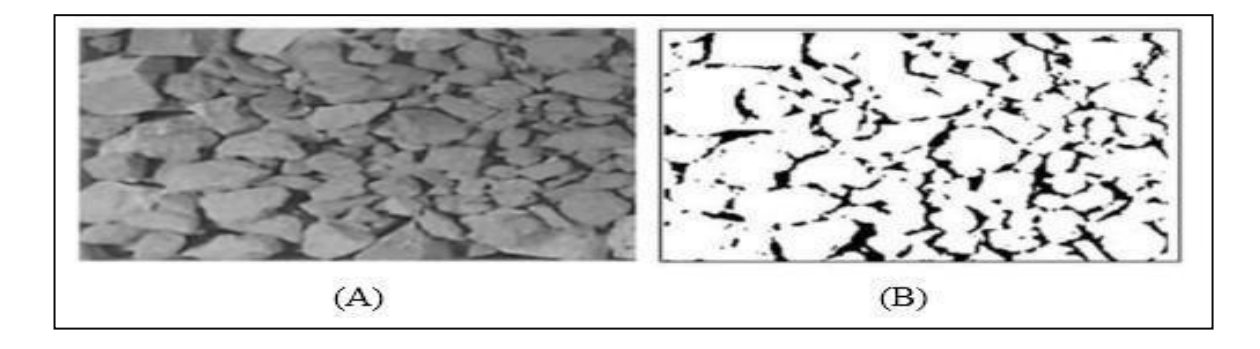

**Figure I.2** : Traitement 2D d'image avec le logiciel FragScan. [10]

#### A : Image initiale ;

B : Résultat du traitement 2D du logiciel Frag-Scan.

#### **2.3.Split-desktop :**

Split-desktop est un logiciel de traitement d'image développé par l'université d'Arisona durant les années 90. [14]

Les traitements sont automatiques lorsque les images sont acquises sur le convoyeur à bandes, l'analyse en 2D donne généralement des fragments divisés ou fusionnés. Des critères géométriques basés sur la fonction distance, et qui prennent en compte la taille et la forme des fragments, sont ensuite utilisés pour réduire ces problèmes.

Enfin, les traitements 2D sont complétés par un détourage manuel des fragments.

#### **2.4.Wipfrag :**

Le logiciel WipFrag a été développé à l'Université de Waterloo au Canada (Maerz et al., 1987).

Les étapes de traitements d''images suivies par ce logiciel sont les suivantes :

- − L'acquisition des images se fait automatiquement à différents niveaux de la chaine de production de la même manière que FragScan.
- − Les traitements 2D tentent en premier lieu de détecter partiellement les contours puis opèrent des techniques basées sur des critères de voisinage pour la reconnaissance des contours complets. Ensuite les auteurs proposent le recours aux corrections manuelles

pour corriger les mêmes erreurs d'entourage d´écrites pour le cas du logiciel Split (erreurs de désintégration et de fusion).

- − La reconstruction de la courbe granulométrique en 3D utilise les principes de la probabilité géométrique.
- − Enfin, un calibrage empirique prenant en compte les particules fines non détectées est effectué. La démarche suppose que la granulométrie analysée suive le modèle de Rosin-Rammler dont le coefficient d'uniformité n est déterminé grâce à des tamisages préalables. Selon les auteurs, cette démarche est aussi complétée par la combinaison de résultats d'images prises sous différentes résolutions (technique appelée : zoommerging).[15]

#### **2.4.1. Quelques paramètres influents sur les résultats du Wipfrag :**

Il existe plusieurs paramètres à prendre en considération pour avoir des résultats optimaux en utilisant le logiciel Wipfrag, nous allons citer quelques-uns :

#### **A. La résolution d'image :**

Le choix de la résolution d'image dépend de la capacité de l'appareil utilisé, une grande résolution donne une très bonne qualité d'image, par conséquent, la taille du fichier à traiter par le logiciel ; ça prend plus de temps pour faire ressortir les résultats recherchés. Par exemple un appareil à 2MP donne une image pas très convaincante avec des détails et une qualité insuffisante qui nécessiterait un retraitement par un logiciel comme Photoshop, et un appareil avec 10MP donne une très bonne qualité d'image mais une taille de fichier conséquente, ce qui ralentie le logiciel Wipfrag. [16]

2.5 MP capture – 1900 x 1300 pixels – 7MB taille de fichier 5MP capture – 2500 x 1800pixels – 12.9MB taille de fichier 18MP capture – 5100 x 3500 pixels – 51.1MB taille de fichier.

#### **B. Inclinaison de l'objectif :**

Pour avoir une bonne photo du tas, on doit positionner l'objectif de la caméra à l'arrière et en face de notre tas à photographier, et en sorte que la caméra soit placée de façon parallèle à l'inclinaison du tas abattu. [16]

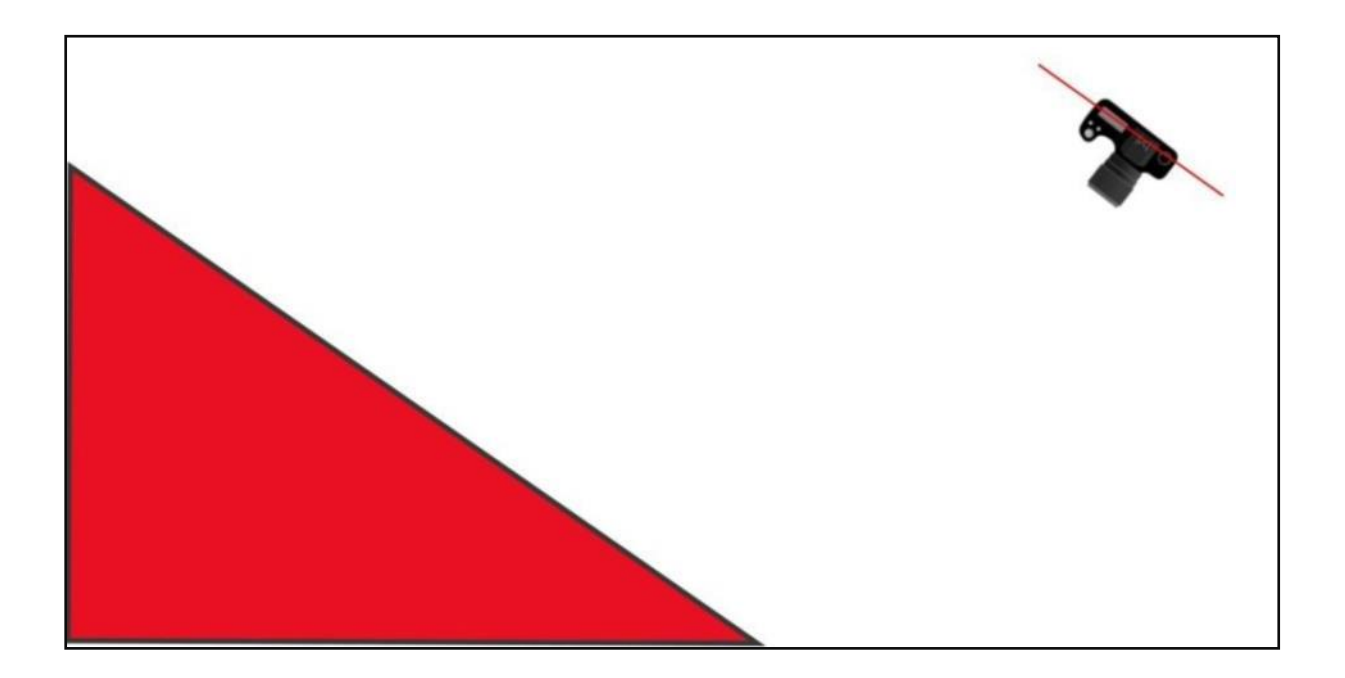

**Figure I.3** : Schéma représentatif sur la méthode d'inclinaison de l'objectif. [16]

#### **Uniformité de la distribution :**

Le Wipfrag utilise deux formules d'uniformité, celle de Rosin Rammler et celle de la méthode de Swerbec.

Rosin Rammler utilise deux paramètres, Xc et n.

Xc est défini comme étant la dimension des particules, plus précisément D60 qui est très utile à travail avec.

Le 'n'est le coefficient d'uniformité. [16]

 Pour un n=3, nous avons une distribution très uniforme de la granulométrie obtenue, presque toutes les dimensions sont visibles [16] (**Figure I.4**).

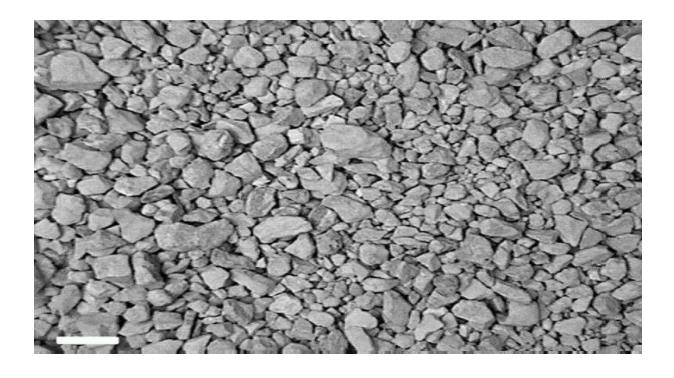

**Figure I.4 :** Figure illustrative de l'uniformité de granulométrie pour n=3. [16]

 Pour n=1.5, on a une uniformité plutôt pauvre de la granulométrie, beaucoup de particules sont difficilement visibles. [16]

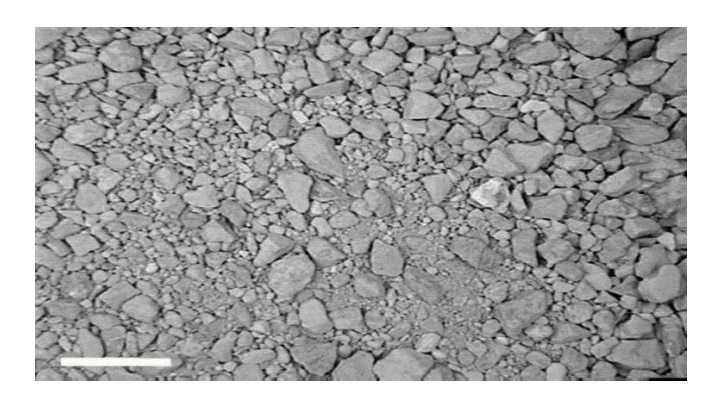

**Figure I.5** : Figure illustrative de l'uniformité de granulométrie pour n=1.5 [16]

 Pour n=0.75 nous avons une distribution plutôt médiocre, les particules fines peuvent facilement être confondu avec un fond. [16]

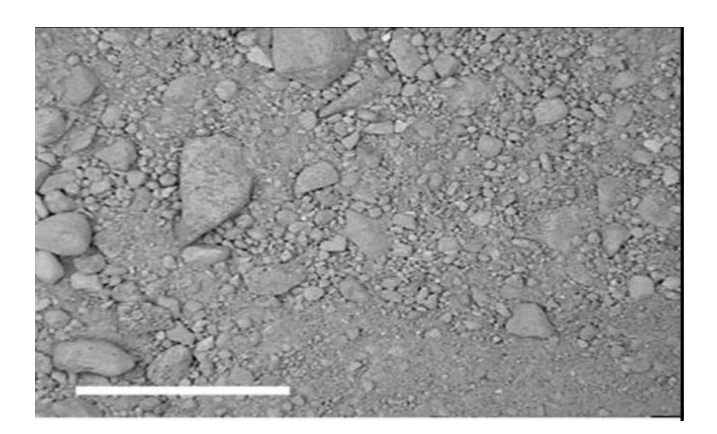

**Figure I.6 :** Figure illustrative de l'uniformité de granulométrie pour n=0.75 [16]

### **C. Quantité d'image à prendre :**

Pour répondre facilement à cette tâche, nous allons simplement dire qu'il faut prendre le plus possible de photo. La réponse pratique de cette tache dépend de l'objectif recherché, car les quantités de photo prises différent d'un utilisateur à un autre. Nous devons toujours garder à l'esprit le pourcentage valable statistiquement, du pourcentage de particules contenues dans chaque photo et à quelle la décision finale dépend des résultats que nous allons avoir. [16]

#### **D. Mode de fonctionnement du logiciel Wipfrag :**

Le mode de fonctionnement du Wipfrag consiste à insérer une image, la segmenter puis procéder au traitement pour obtenir les résultats de l'analyse granulométrique de la fragmentation.

La première étape est de choisir un fichier à insérer dans notre logiciel comme la montre l'image suivante.

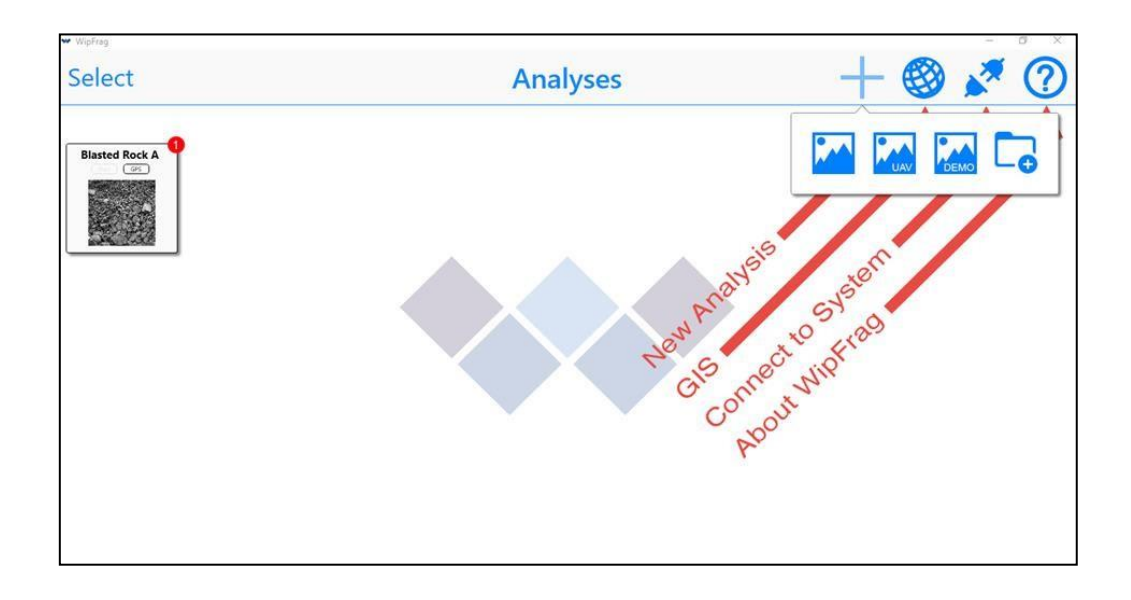

**Figure I.7 :** Image représentative de l'insertion d'une image dans le Wipfrag. (Interface Wipfrag)

 Dans cette interface, nous allons choisir l'origine de la photo à insérer juste en- dessous du signe '**+**' en bleu, une image importée, une image par drone (UAV) ou alors essayer une image d'essai avec le carrée écrit ''DEMO'' dessus.

Nous allons choisir une image démo nommée ''Blasted rock A'' comme la montre la photo suivante :

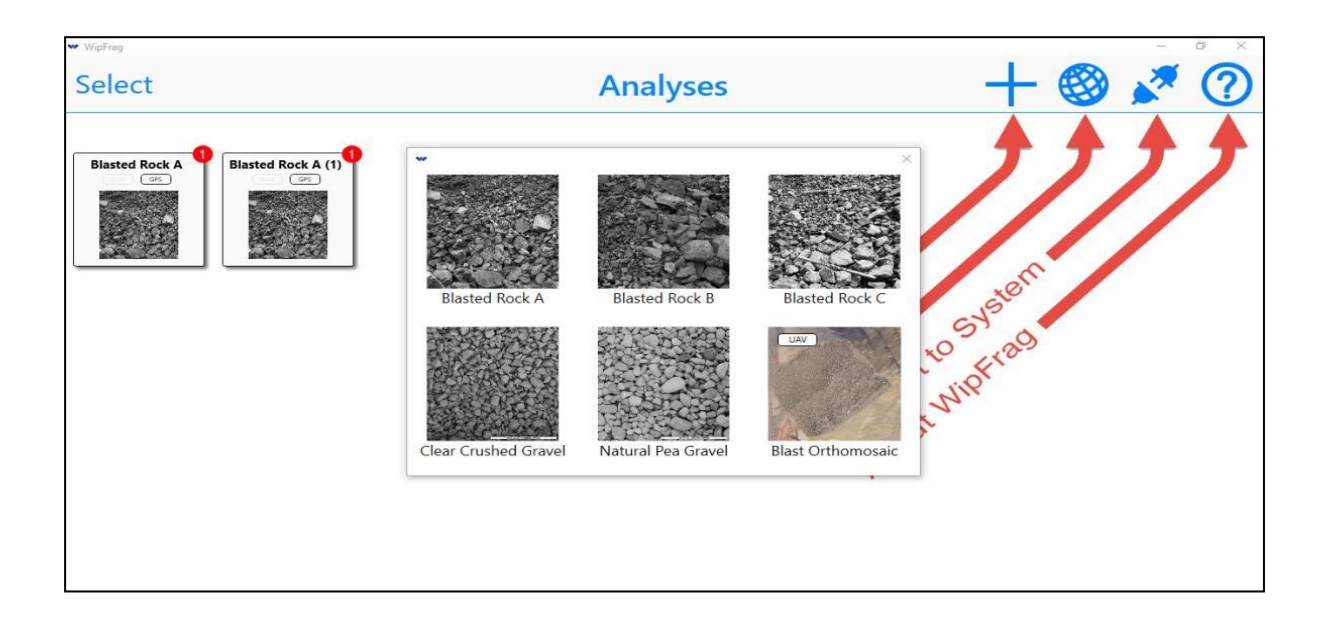

**Figure I.8 :** Choix de la photo de tas abattu à choisir. (Interface Wipfrag)

 Deuxième étape, segmenter la photo choisie. Le degré de segmentation ne doit pas être trop élevé ou trop bas, pour une meilleure analyse la segmentation doit être un peu supérieur à la moitié comme l'indique la photo qui suit.

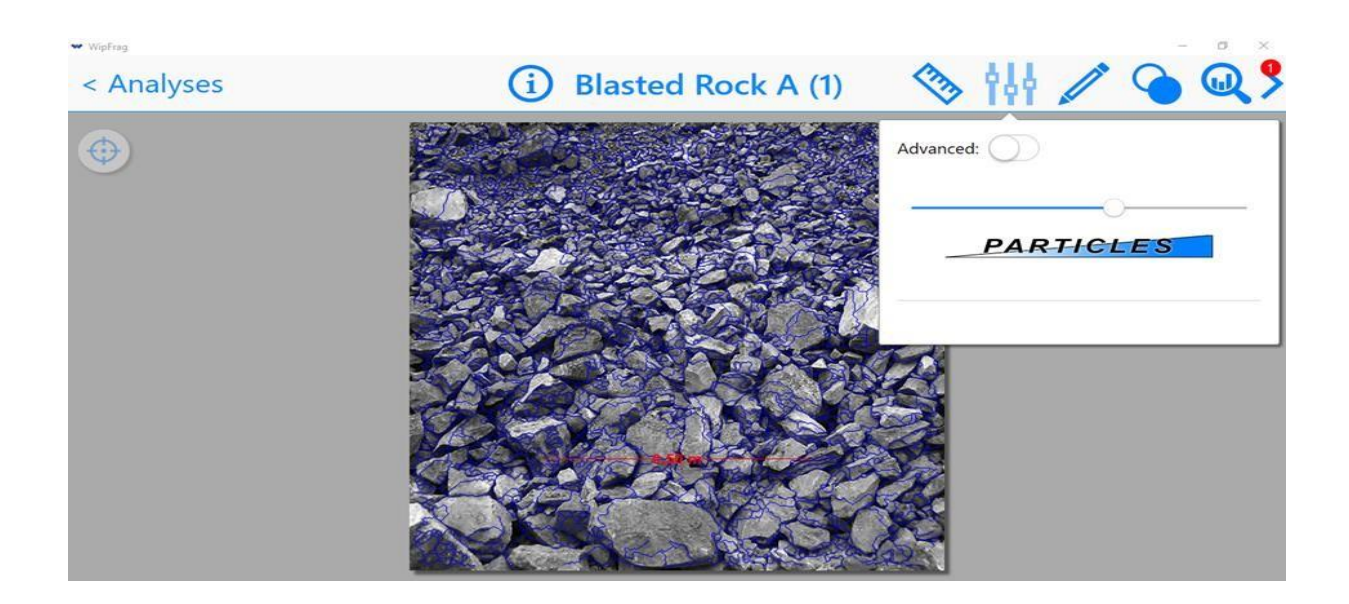

**Figure I.9 :** Choix de la segmentation des particules Troisième étape, établir une échelle de mesure comme suit. (Interface Wipfrag)

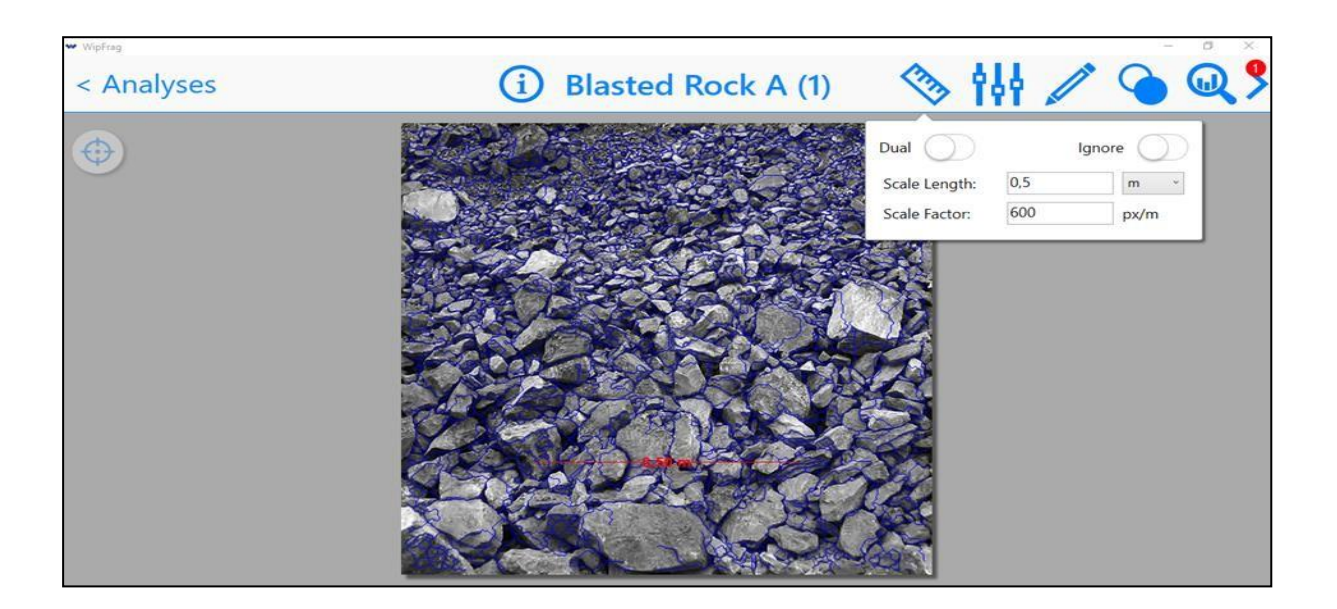

**Figure I.10 :** Image représentant une échelle de mesure. (Interface Wipfrag)

 Quatrième étape, chercher les particules que l'on veut éviter d'inclure dans l'analyse de fragmentation, ainsi établir la proportion exacte à étudier. Comme le démontre la figure suivante.

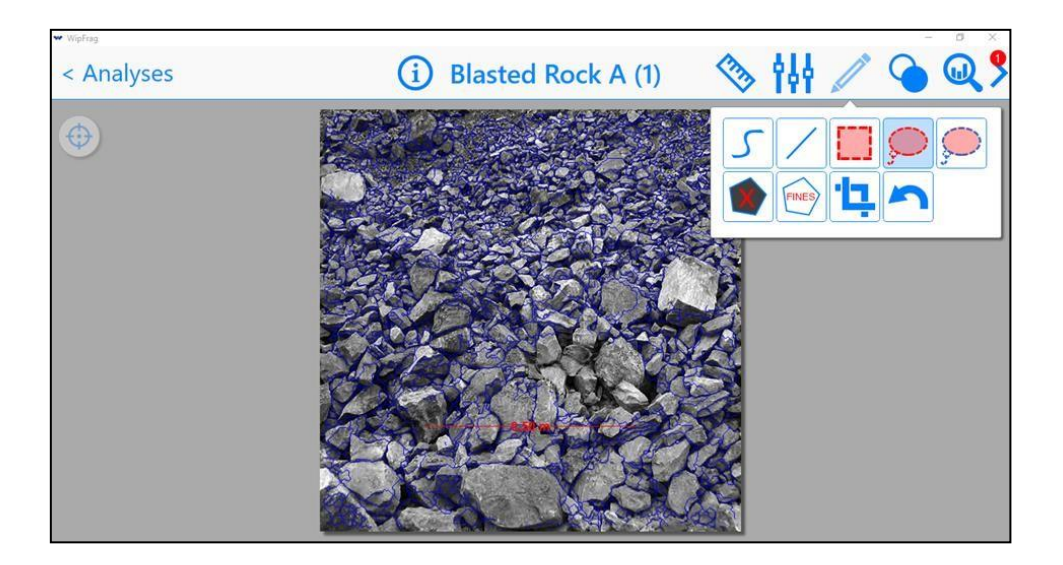

**Figure I.11** : Figure représentative pour la ségrégation des particules pour l'analyse. (Interface Wipfrag)

 Dernière étape, appuyer sur l'icône ''chart'' pour obtenir l'analyse granulométrique comme suit.

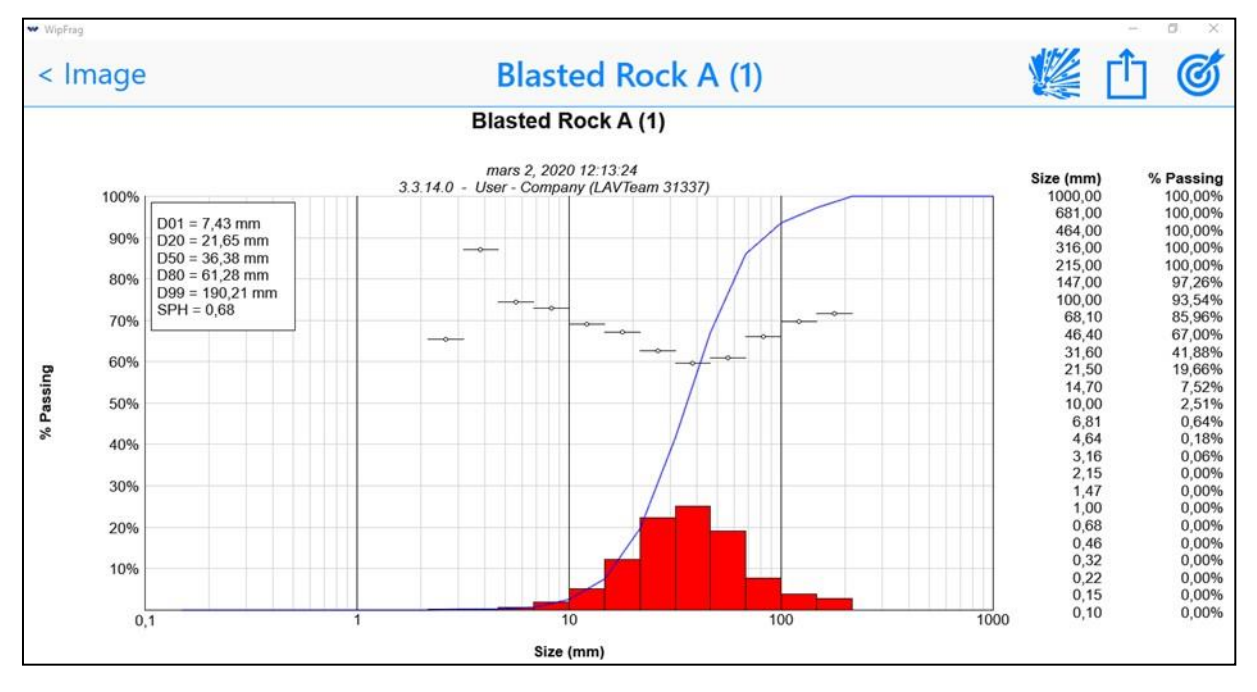

**Figure I.12 :** Image représentant l'analyse granulométrique finale. (Interface Wipfrag)

 On peut également ajouter les paramètres de Swebrec et Rammler en appuyant sur la touche l'icône ''Blast-cast'', afin d'obtenir la prédiction basée sur les paramètres cités précédemment comme le montre la (figure I.13).

![](_page_29_Figure_6.jpeg)

**Figure I.13 :** Image représentative de la prédiction des deux paramètres Swebrec et Rammler avec la courbe en rouge. (Interface Wipfrag)

#### **I.3. Avantages de l'analyse granulométrique par traitement d'image :**

En tant que remplacement du tamisage, la mesure de la granulométrie des roches par analyse d'image permet de réduire considérablement les problèmes liés au tamisage. Les avantages principaux du choix de cette technique de mesure sont :

- Réduction des couts opératoires ;
- Contrôle continu de la fragmentation sans influence sur la production ;
- Un gain de temps d'exécution.

#### **I.4. Les erreurs liées aux systèmes de traitement d'images :**

 Parmi les erreurs qu'on retrouve lors de l'évaluation de la fragmentation des roches avec les systèmes de traitement d'images, on site :

L'analyse d'image peut seulement traiter ce qui peut être vu avec l'œil. Les programmes d'analyse d'image ne peuvent pas tenir compte de la roche interne, ainsi les stratégies de prélèvement devraient être soigneusement considérées.

#### **I.5. Quelques domaines d'application de l'analyse par traitement d'image :**

 L'analyse par traitement d'image connait plusieurs applications de nos jours, grâce au développement de la technologie, qui facilite les compagnes de reconnaissance et d'investigations et révolutionne totalement les domaines de reconnaissance, d'exploration, de suivi, d'exploitation…etc.

Parmi les domaines d'application figurent :

- L'étude des propriétés des massifs rocheux : Détermination des volumes des joints, fractures et un RQD établie b- Dimensionnement des blocks in-situ
- Conception des plans de tir et leur amélioration au fil de plusieurs tirs
- Détermination de la fragmentation (granulométrie) et autre paramètres Collecte des données des pics de consommation.

#### **Conclusion**

 Dans ce chapitre on a défini les différentes notions liée à analyse granulométrique et on a présenté les logiciels en général adapté pour réaliser une séparation granulométrique par la méthode numérique comme logiciel : TUCIPS, Split-desktop, fragalist, frag-scan, Matlab, Wipfrag…etc.

**Chapitre II :** Description du site de calcaire (Société SPA CILAS).

### **Introduction**

 CILAS est un partenariat privé entre le Groupe Souakri 51 et LafargeHolcim 49. D'une capacité de 2,7 millions de tonnes par an, la cimenterie de Biskra répond aux besoins du marché du ciment du sud algérien.

 Il s'agit de l'usine la plus récente construite par LafargeHolcim. Le coût d'investissement s'élève à 35 milliards de dinars algériens.

 Construite en 21 mois, avec plus de 5 millions d'heures travaillées sans accident, CILAS compte plus de 600 collaborateurs et permet de réduire significativement les importations de ciment du pays.

 Le Groupe Souakri est un groupe algérien présent dans les activités des matériaux de constructions, l'agriculture, logistiques et services, pharmacie, mortiers et ciments colle CMA en partenariat avec LafargeHolcim Algérie et les véhicules industriels.

![](_page_33_Picture_7.jpeg)

**Figure II.1 :** Société SPA CILAS Biskra Algérie**.**

 Le site calcaire « Hammam Sidi El Hadj » a fait l'objet d'une étude d'exploration réalisée par le CETIM dans le cadre d'un permis d'exploration référencé 5801 PE octroyé à la Sarl SAGREMAC et transféré à la société SPA CILAS.

 L'étude d'exploration du gisement a conclu que le calcaire est apte à servir comme matière Première sur-dosée en vue d'alimenter la future usine de fabrication de ciment de capacité de 1 610 000 tonnes de clinker par an.18

#### **Chapitre II : Description de site de calcaire Société SPA CILAS Biskra Algérie.**

Le plan de développement du gisement est élaboré compte tenu de :

- Relevé topographique du gisement réalisée à l'échelle  $1/2000^e$
- Plan de calcul des réserves géologiques du gisement échelle 1/2000<sup>e</sup> résultat de l'étude d'exploration pour déterminer l'aptitude de calcaire à être utilisé comme matière première sur-dosée pour la production du ciment.
- Données du laboratoire
- La position du futur site concasseur
- Extraction annuelle de 2 646 000 tonnes de calcaire couvrant les besoins de la future usine en matière première sur-dosée et ajout ciment.

 En vue d'atteindre les objectifs fixés, le plan de développement et d'exploitation du gisement prévoit de développer les réserves exploitables du gisement de « calcaire Hammam Sidi El Hadj » situées aux niveaux d'exploitation +595m, +580m, +565m, +550m, +535m et +520m, couvrant ainsi les besoins de la chaîne de fabrication du ciment pendant une durée de trente (30) ans.

La quantité prévisionnelle de roches de calcaire à extraire, s'élève à 79 380 000 tonnes.

### **II.1.Situation de gisement :**

 Le gisement de calcaire faisant l'objet du plan de développement est situé au lieu-dit Hammam Sidi El Hadj, commune de Djemmorah, daïra Djemmorah et wilaya de Biskra. Le gisement de calcaire est situé à 31 kms au N.N.W de la ville de Biskra.

Les coordonnées UTM du périmètre d'exploitation sollicité dans le cadre de la demande du titre minier d'exploitation, sont confondues avec celles du titre minier d'exploration référencée 5801 PE (voir tableau II.1)

| <b>POINT</b> | <b>COORDONNEES</b> |           | <b>POINT</b> | <b>COORDONNEES</b> |           |
|--------------|--------------------|-----------|--------------|--------------------|-----------|
|              | X                  | Y         |              | X                  | Y         |
|              | 742 700            | 3 888 100 | 16           | 742 200            | 3 886 300 |
|              | 742 700            | 3 887 600 | 17           | 741 400            | 3 886 300 |

**Tableau II.1 :** Les coordonnées UTM du périmètre d'exploitation.

### **Chapitre II : Description de site de calcaire Société SPA CILAS Biskra Algérie.**

![](_page_35_Picture_231.jpeg)

La superficie du périmètre d'exploitation sollicité est de 289Ha. .[19]

![](_page_35_Figure_4.jpeg)

**Figure II.2 :** Localisation du gisement de calcaires Hammam Sidi El Hadj (Commune de Djemmorah - wilaya de BISKRA) Extrait de la carte topographique N°259 - EL KANTARA, échelle 1/50 000<sup>é</sup>
#### **II.2.Géologie du gisement :**

 Les travaux d'exploration effectués en 2010/11 ainsi que ceux anciennement réalisés par l'ex-ENDMC au compte du Ministère de l'Industrie et des Mines, dans les années 1990 et s'inscrivant en partie dans l'actuel périmètre d'exploration, ont permis de bien reconnaître la formation du gisement pour pouvoir la décrire sur un autre plan ; celui lithologique.

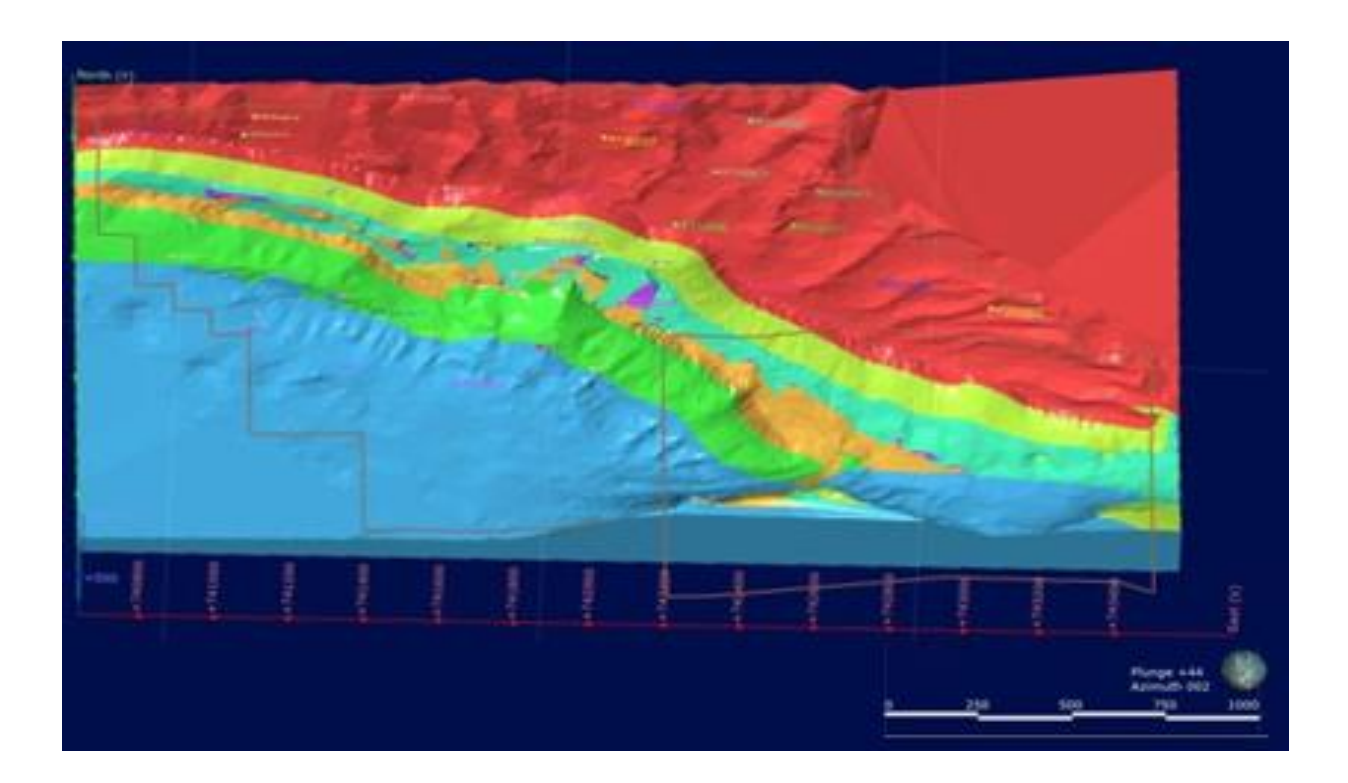

**Figure II.3** : les différentes couches géologiques de gisement.

 En effet, les calcaires sont caractérisés par des couleurs blanchâtres et brunâtres prédominantes, avec des nuances diverses constituant les intermédiaires entre elles.

 D'autres variétés, telles que grisâtre, gris-brunâtre ou anthracite, beige ou même brunviolacé pour ne citer que celles-ci avec les diverses nuances les caractérisant, ont été encore rencontrés ; mais dans un degré moindre.

 Ces mêmes calcaires sont généralement microgrenus. Parfois ils sont, à juger par ceux recoupés dans la partie ouest dans les années 1990 ; mais rarement à moyens ou gros grains.

 Par endroits et surtout à l'instar de ce qui a été anciennement observé toujours dans la partie ouest, des changements brusques et à petites échelles de granulométrie confèrent parfois à la

roche un aspect ou texture bréchiforme. Tout comme une texture carrément bréchique peut être parfois observée dans les zones des failles ou des grandes cassures.

 Les calcaires constituant le gisement sont généralement durs à moyennement durs, massifs mais assez souvent nodulaires donc enrobés dans une matrice marneuse où les joints liant les nodules sont à épaisseurs millimétriques à centimétriques.[19]

#### **II.3. Structure géologique :**

 Sur le plan structural, le gisement est caractérisé par une structure monoclinale où l'on voit les couches s'incliner ; dans les parties ouest et centrale, vers le N.N.E (N.20÷23°) avec un angle moyen de l'ordre de 19-20° et ; carrément vers le N.E dans la partie Est, avec un pendage subhorizontal ou presque.

 Cependant, ces mêmes pendages peuvent relativement se redresser ; à l'image de ce qui est observé immédiatement à l'ouest du bout de profil P180 comportant les sondages S1 et 2. Tout comme ils peuvent se mettre à la subhorizontale ; tel que cela est constaté sur le profil P210 entre ses sondages S6 et 8, ou encore sur le profil P240 entre ses sondages S1 et 2.

 Tout cela résulte d'un travail tectonique non négligeable ayant affecté la formation du gisement et dont la carte géologique de la région (carte d'El Kantara, au 1/50 000<sup>è</sup> ) ne fait que partiellement mention ; pour n'en souligner que deux failles, alors que réellement bien d'autres existent.

 Ce là, sans omettre quelques phénomènes de discordance, non nombreux mais bien relevés de par le gisement ; précisément dans la partie nord, sur la plus haute barre de calcaires, Approximativement au centre-est.

#### **II.4. Exploitation du gisement :**

 L'exploitation s'effectuera par la méthode dite à ciel ouvert de haut en bas par gradins successifs de 15 m de hauteur, en utilisant les substances explosives pour réaliser la désagrégation des roches.

Le plan de développement et d'exploitation du gisement de calcaire de « Hammam Sidi El Hadj » dans les limites du périmètre d'exploitation proposé et situé à l'intérieur du périmètre d'exploration, est décrit par les phases suivantes.

**Phase 1 :** Accès et ouverture du gisement au niveau +595m

#### **Chapitre II : Description de site de calcaire Société SPA CILAS Biskra Algérie.**

Elle consiste à préparer le gisement pour qu'il soit exploité durant toute sa durée de vie avec rationalité et sécurité afin de garantir une alimentation régulière de la future station de concassage qui sera installée dans la partie sud du gisement. Pour cela, on projette de :

• Réaliser une piste d'accès et de roulage reliant le site concasseur au niveau d'exploitation +595m. Il est bien entendu que les aspects drainage des eaux pluviales et stabilité des parois doivent être pris en considération lors de la réalisation de la piste projetée.

Les paramètres de la piste sont :

− Coordonnées du point de démarrage de l'axe de la piste projetée :

 $(X=742544; Y=3886794; Z=+432m);$ 

− Coordonnées du point d'arrivée de l'axe de la piste projetée :

 $(X=742\,400,11$ ; Y=3 887 154,31; Z= +595m);

Pente naturelle longitudinale =  $8\%$ ; Largeur=  $12m$ ; Longueur= 2335m; Rayon de courbure  $\geq 30$  m.

• Réaliser l'ouverture du gisement au niveau +595m en dégageant ainsi une plateforme de travail de dimension 70m x 50m. Le choix de la zone d'ouverture est fait en tenant compte de la partie sommitale du gisement, le degré d'étude de la zone d'ouverture classée en catégorie B ainsi que la proximité du sondage P240 S-2Les délais de réalisation de cette phase peut être estimée à six mois au maximum avec mis à disposition des moyens appropriés (Bulldozer, Brise-roche, explosif,…etc.) pour produire et dégager les remblais afin de réaliser l'ouverture du gisement. Il est recommandé d'entamer la réalisation de ces travaux dès l'obtention des différentes autorisations administratives.

**Phase 2 :** Cette phase consiste à développer les réserves exploitables du gisement situées sur les niveaux d'exploitation +595m, +580m, +565m, +550m, +530m et +520m.

• Exploitation du niveau +595m

Après avoir réalisé l'ouverture du gisement, le front d'exploitation aura à se développer sur l'étendue du niveau jusqu'à la limite sud du périmètre d'exploitation (points limites 14 et 15), où une bande large de 5m sera abandonnée. La superficie d'avancement est d'environ 4,32 ha. Le volume de roche calcaire à extraire durant cette phase s'élève à 216 291m<sup>3</sup>, soit 540 728 tonnes. Ceci permettra d'alimenter la station de concassage durant environ deux mois et demi (0,20 an).

• Exploitation du niveau +580m

 Le front d'exploitation du niveau +580m va connaître une progression sur tout l'étendu du niveau d'exploitation pour atteindre le relief naturel. Pour le côté sud du gisement, une berme de sécurité large de 5m sera laissé entre le front d'exploitation du niveau +580m et celui du niveau sus-jacent (+595m).

La superficie de progression du front d'exploitation est d'environ 8,2 ha.

Le volume de roche calcaire à extraire durant cette phase s'élève à 1 231 693 m<sup>3</sup>, soit 3 079 233 tonnes.

 Ceci va assurer l'alimentation de la station de concassage durant presque une année et deux mois (1,16 ans).

• Exploitation du niveau +565m

 Le front d'exploitation du niveau +565m va connaître une progression sur tout l'étendu du niveau d'exploitation pour atteindre le relief naturel. Par contre dans la direction sud du gisement, une berme de sécurité large de 10m sera laissé entre le front d'exploitation du niveau +565m et celui du niveau supérieur (+580m).

La superficie concernée par les travaux d'exploitation est d'environ 26,23 ha.

Le volume de roche calcaire à extraire durant cette phase s'élève à 3 935 469 m<sup>3</sup>, soit 9 838 673 tonnes.

 Ce qui va permettre d'assurer une alimentation régulière de la station de concassage pendant presque quatre ans (3,72 ans).

• Exploitation du niveau +550m

 Le front d'exploitation du niveau +550m va se développer sur la quasi-totalité de l'étendu du niveau d'exploitation pour atteindre le relief naturel.

Néanmoins, dans la partie Est du gisement le front de taille n'aura pas à atteindre le relief naturel du fait de la présence de la limite du périmètre d'exploitation matérialisée par les points limites

n° 6,7 et ,8. Une bande large de 5m sera laissée entre l'arête supérieure du front d'exploitation et la limite Est.

 Dans la partie sud du gisement, une berme de sécurité large de 10m sera laissé en place entre le front d'exploitation du niveau +550m et celui du niveau supérieur (+565m). La superficie du développement du gradin d'exploitation est d'environ 49,27 ha.

Le volume de roche calcaire à extraire durant cette phase s'élève à 7 390 533 m<sup>3</sup>, soit 18 476 332 tonnes.

Ceci va assurer l'alimentation de la station de concassage durant presque sept ans (6,98 ans).

• Exploitation du niveau +535m

 Le gradin d'exploitation du niveau +535 se développera sur tout l'étendu du celui-ci et atteindre le relief naturel.

 Toutefois, une bande large de 5 m sera abandonnée dans la partie Est du gisement, entre le niveau +535 m et le niveau supérieur +550m d'une part et entre le niveau +535 m et la limite Est (en forme d'escalier) d'autre part.

Quant à la partie sud du gisement, la largeur de la berme à laisser entre le niveau +535m et le niveau +550m, est de 10 m.

La superficie exploitable est d'environ 77 ha.

Le volume de roche calcaire à extraire durant cette phase s'élève à 11 553 604 m<sup>3</sup>, soit 28 884 011tonnes.

 Le tonnage à extraire garantira une alimentation régulière de la station de concassage durant presque onze ans (10,92 ans).

• Exploitation du niveau +520m

 Afin d'assurer les besoins prévisionnels en matière premières sur-dosées pour clôturer. La première période de trente ans, le front d'exploitation du niveau +520 m aura à se développer sur les trois quart de la superficie totale du niveau +520m, soit 49,5 hectares.

Le volume de roche calcaire à extraire durant cette phase s'élève à 728 409 m<sup>3</sup>, soit 1 821 023 tonnes. Ceci va assurer l'alimentation de la station de concassage durant presque sept ans (7,01 ans).

Les bermes de sécurité laissée en place ont pour objectif de maintenir la hauteur réglementaire du gradin à 15 m, de grader l'accès aux différents niveaux d'exploitation et assurer la stabilité des talus.

 Il y a lieu de noter que compte tenu de topographie du gisement et les limites du périmètre d'exploitation sollicité, les gradins se positionneront vers les parties Sud et Est du périmètre exploitable.

La superficie du gisement de calcaire « Hammam Sidi El Hadj » qui sera touché par l'exploitation durant la première trentaine d'année, est d'environ 97,5 ha.[19]

### **II.5. Plan de tir :**

 Le plan de tir est une pièce pour justifier les besoins en explosifs dans les conditions optimums.

 Le foisonnement de la roche est réalisé par forage et tir. Lors de chaque tir, un plan type est élaboré et transmis au service concerné.

 Pour réaliser les travaux préparatoires, des trous de mines pour les abattages sur front de taille de hauteurs supérieures, un chariot de forage sera utilisé sachant que la réussite des travaux de foration des trous de mines est pour beaucoup dans la réussite du tir.

 Le plan de tir à pour paramètres : l'emplacement, le diamètre et la profondeur des trous de mines, sa direction, l'inclinaison du trou, la nature de la roche, la hauteur et la nature du bourrage, la hauteur des gradins, la largeur de banquette, le choix de la maille et les techniques d'amorçage, le poids et la nature de l'explosif. Pour la volée, le plan de tir comporte la disposition des trous de mines par rapport au front de taille et l'intervalle entre chaque trou de mine ainsi que le dispositif de mise à feu.

 Le diamètre, les conditions de trous (parois), l'inclinaison et la sur-foration doivent être normalisés et respectés.

 L'élaboration des plans de tir est faite en fonction de la nature de la roche, des conditions et structures géologiques, et de la disponibilité des matières explosives.

 La profondeur des trous de mines doit dépasser la hauteur du gradin de 0.3W (W=distance du front de taille a la première ligne de trous de mine).

La première ligne de trous par rapport au front de taille doit être de 30D

 $(D =$  diamètre du trou de mine foré).

L'intervalle entre les trous de mines est compris entre 30D et 40D.

Le bourrage du trou de mines chargé est égal à W.

 Les calculs comportent les paramètres des explosifs, l'inclinaison des mines, les charges de pied et de colonnes, les hauteurs de bourrage et les matériaux utilisés à cet effet, la hauteur des

gradins, la largeur de la banquette, le choix optimum de la maille et enfin les techniques d'amorçage.

 Voici un exemple d'un plan de tir accompagné par des images de documents officiels de la société CILAS. Le tir N°14/2022 Carrière calcaire HSH pour 6 niveaux de volées citées comme suit : (480N1 Bloc ouest – 480N2 Bloc ouest – 525 Bloc ouest-sud – 510C1 Bloc ouest-sud – 510C2 Bloc ouest-sud – 510C3 Bloc ouest-sud). (Annexe II.1)

Documents accompagnés :

- Caractéristiques d'explosif et accessoires de tir. (annexe II.2)
- Caractéristiques et paramètres du tir. (annexe II.3)
- Tableau des volées  $N^{\circ}$  (4 5 6). (annexe II.4), (annexe II.5), (annexe II.6)
- Schéma du plan de tir. (annexe II.7)
- Bon de commande des substances explosives. (annexe II.8)
- PV ¨Taux de satisfaction client. (annexe II.9)

# **II.6. Les paramètre de tir :**

| <b>Paramètres</b>               | <b>Symboles</b> | <b>Unités</b> | Valeur existé a la |
|---------------------------------|-----------------|---------------|--------------------|
|                                 |                 |               | carrière           |
| Diamètres des trous             | Ø               | Mm            | 110                |
| Angle d'inclinaison de          | $\alpha$        | $\circ$       | 45                 |
| trou par rapport à              |                 |               |                    |
| horizon                         |                 |               |                    |
| <b>Distance entre les trous</b> | a               | Mm            | 4.2                |
| <b>Distance entre les</b>       | $\mathbf b$     | Mm            | 3.7                |
| rangers                         |                 |               |                    |
| Hauteur de gradin               | Hg              | M             | 14                 |
| Densité                         | Υ               | T/m3          | 2.45               |
| <b>Consumation spécifique</b>   | $\mathbf{C}$    | Kg/t          | 168                |
| <b>Bourrage</b>                 | B               | M             | 3                  |
| Charge instantané               | Chi             | Kg            | 120                |

**Tableau II.2 : présentation de paramètres de tir à CILAS** 

• **Type de maille utilisée pour les tirs à CILAS :** 

Maille en quinconce donne une bonne fragmentation de roches

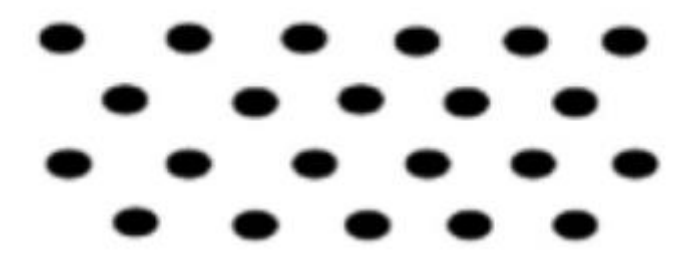

**Figure II.4 : Maille en quinconce**

# **Conclusion :**

 Avant tout projet, il est indispensable d'inspecter le terrain et de lui effectuer une étude géologiques, cela nous donne début d'élaborer un plan de tir précis et pouvoir exploiter et avancer les travaux d'extraction de gisement.

C'est pour cela on a donné l'importance à l'analyse granulométriques de la roche a fin de ca on a pensé à des techniques informatiser pour y avoir des résultats rapide plus au moins sert qu'on va présenter dans le chapitre 3.

**Chapitre III:** Etude comparative de l'analyse granulométrique: Cas d'étude CILAS SPA Biskra.

# **II.1. Analyse granulométrique :**

# **Introduction**

Généralement, l'analyse granulométrique par tamisage est l'une des plus précises mais dans ce chapitre on va voir si on peut déduire d'autre méthode précise en faisant une analyse numérique à l'aide d'une combinaison des deux logiciels Wipfrag et Matlab. Afin de les comparer et voir les résultats de chaque méthode.

# **1 .1. Analyse granulométrique par tamisage :**

 Afin de développer un model automatisé pour l'estimation de l'analyse granulométrique par traitement d'image. On a pris 1 mètre d'échantillon de calcaire dans le tapi roulent du VRM qui envoie vert le Mix " stockage de claire et argile " dans la carrière de CILAS a Biskra. L'échantillon avais était passé par un concasseur et a une machine CBA dans laquelle il as passé 8h pour régulariser le Lsf et mesurer le Cl de notre échantillon. Ensuite l'échantillon est collecté dans des sacs en plastique sec et propre pour effectuer le tamisage et le traitement d'image.

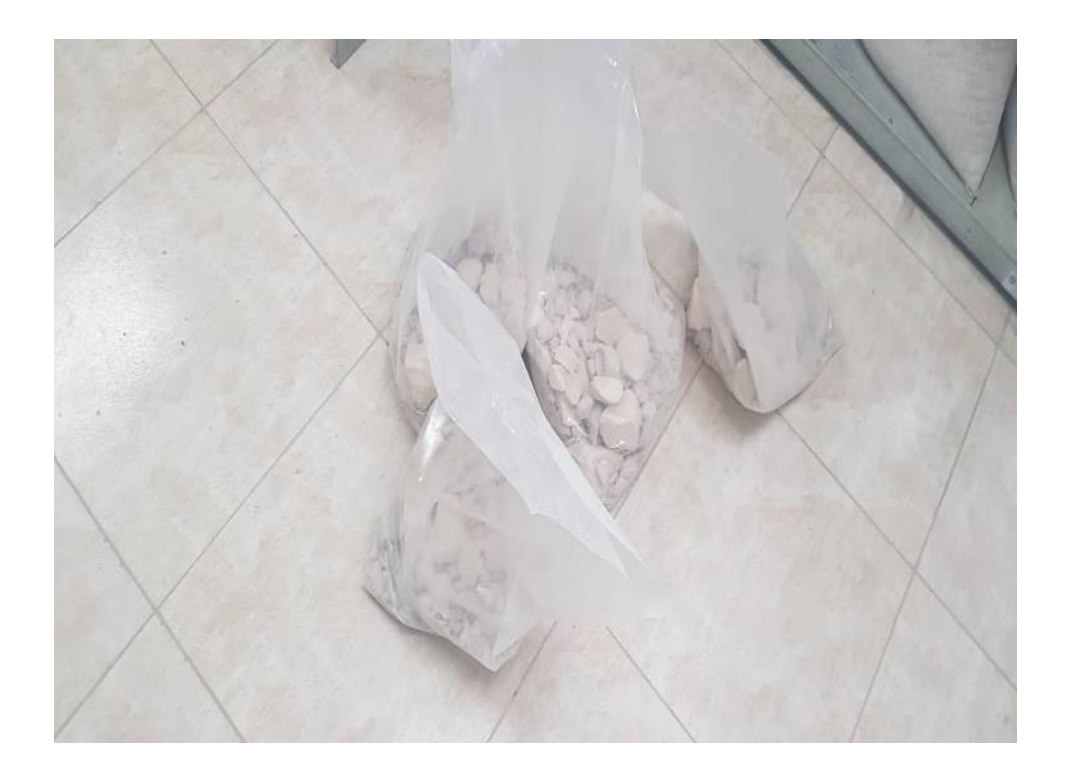

**Figure III.1 :**L'échantillon d'un mètre à analyser.

 Une fois dans le laboratoire de la carrière Avant le tamisage on prend notre mètre d'échantillon et on le réduit au max pour avoir un petit échantillon pour faciliter le travail pour

cella on a dû le séparer mécaniquement dans des seaux qui sépare en deux l'échantillon et on a procéder avec cette méthode jusqu'à avoir un seul seau.

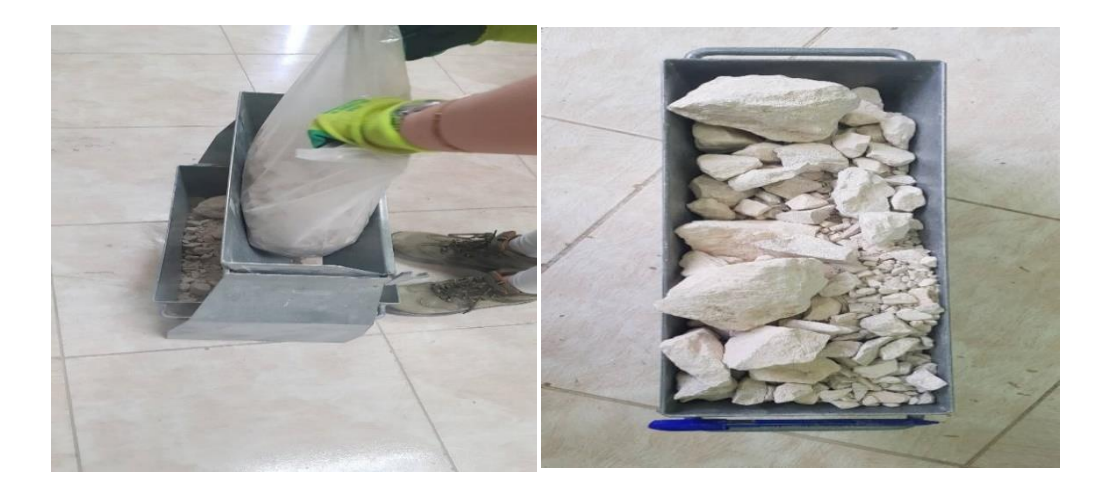

**Figure III.2 :** séparation mécanique d'échantillon.

 On avait une série de tamis d'ouverture carré et de t'aille (1.5.8.10.25.40 et 63 mm). On a mesuré l'échantillon de 20.931. On a mis l'échantillon dans le tamis vibreur au quel on a défini un temps de vibration de 15min.

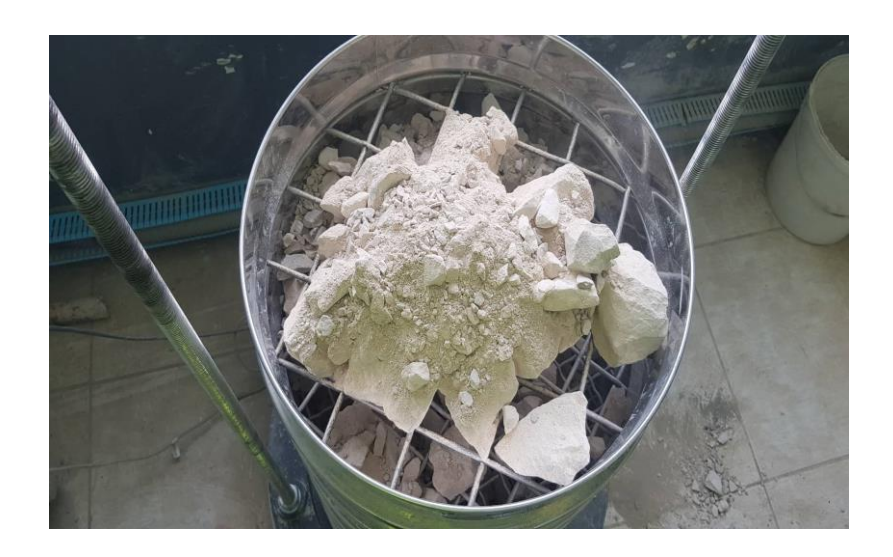

**Figure III.3 :** versement de l'échantillon sur une série des tamis.

 Une fois le tamisage terminer on a mesuré chaque refus de tamis avec ces diamètre (63mm=2.717kg) (40mm= 2.220kg) (25mm= 2.682kg) (10mm= 5.979kg) (8mm= 0.985kg)

(5mm=1.543kg) (1mm= 2.712kg) (fine=2.093 kg). Et les résultats obtenu au laboratoire son présenté sur le tableau qui suit.

 L'opération de tamisage n'est faite que pour comparer et valider les résultats avec traitement d'image et pour cela on a pris une photo de notre échantillon avant l'opération de tamisage on la éparpier sur le sol pour avoir une image représentatif de notre échantillon. Et le tamisage consiste à obtenir le rapport poids/particule pour les particules de chaque taille de tamis.

 Les résultats obtenue par l'analyse granulométrique par traitement d'image on va les comparer avec la donnée générée par le tamisage mécanique.

Dans le cas de CILAS le processus a fixé des seuils pour la granulométrie voulue. 0% > 100mm / 5% à 100% ≥ 63mm / 10% ≤ 1mm. Donc notre échantillon est classé bon. Notre teste a donné : 0%=100mm et 9.99%=fine, par contre si on a les fines ≥ 10% ils vont arrêter le VRM car dans le cas de CILAS ils ont un seuil compatible avec équipement ou qualité.

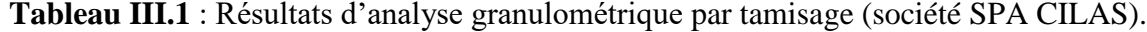

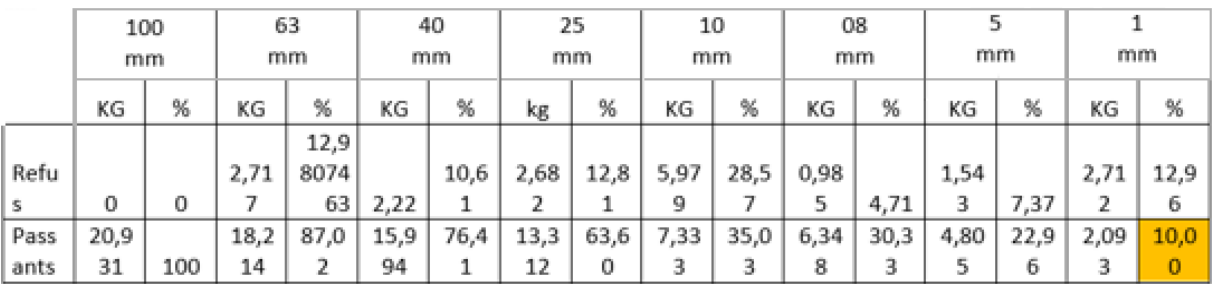

#### **1.2. Traitement d'image** :

### **A. Acquisition d'image :**

 Nous avons collecté les images numériques de l'échantillon a partir d'un téléphone portable Samsung d'une résolution de 12 mégapixels en disposant chaque particule de tamis d'une tel manière d'avoir le max de lisibilité de la forme de chaque particule. Nous les avons placé sur une surface propre et d'une couleur uni qui était un sac poubelle noir. Nous avons déposé un stylo comme échantillon de mesure pour obtenir les dimensions de particules en millimètre. Nous nous sommes bien assuré du bon éclairage afin que les images soit claire et que les ombres générés par les agrégats soit courte et juste sur les particules, puisque le numérique d'image donne des mesure en terme de nombre de pixel.

#### **B. Prétraitement de l'image :**

 Avant tout traitement nous consultons la qualité de notre image pour voir le nombre de pixels de cette photo. Comme nous le savons le logiciel Wipfrag traite les images en fonction de ses pixels. Plus y a de pixels plus on a plus de précision dans la segmentation des contours des roches. Nous utilisons Photoshop pour traiter chaque détail de notre image. Vu que notre image na pas était bien prise en photo, nous avons déposé notre échantillon sur un sac noire et la couleur noire sur WipFrag est considéré comme particule fine nous avons procédé a l'élimination de toute la surface noire en la colorant en vers (couleur standard RGB) et nous l'avons intitulé "Échantillon 1(Vert)".

Nous avons aussi dû déplacer quelque roche une par une on les sélectionne sur Photoshop toujours, 1 celle qui son en dehors du périmètre de l'image pour cadrer la photo obtenant l'image "Échantillon 2 (Remplissage)". Nous avons trouvé que le dimensionnement de l'image est de  $(2672 \times 1880)$  pixel) et une résolution de 72 pixel par pouce. Nous augmentons donc cette résolution a 300 pixel par pouce et le dimensionnement demeure (11133  $\times$  7833 pixel), l'image résultante est intitulé "Échantillon 2 (Remplissage) 300 PP". A la fin on a découpé l'image pour avoir juste notre échantillon sur la photo et éliminée tout ce qui peut provoquer des erreurs dans les traitements de l'image.

 On a utilise le logiciel Matlab pour sa facilité d'utilisation et la facilité de s'en procuré afin de tracer les contours (segmentation) des roches pour aider le logiciel Wipfrag a retracer sur les contour déjà fait par Matlab pour avoir plus de précision puisque Wipfrag ignore quelque détail de petite roche et surtout les plus fine il les considère comme surface .

# **Logiciel Matlab :** [17]

 Les programmes Matlab sont définis comme des répertoires de fichiers, chaque fichier de formulaires contient soit : (a) un script, qui est simplement une séquence d'instruction Matlab ; ou (b) une séquence de définition de fonctions. Si le fichier en définition de la fonction, alors la première fonction définie dans le fichier doit être appelée (bien que mémé si elle n'est pas appelée, elle est connue sous ce nom dans Matlab). La première fonction est appelée fonction principale. Les fonctions suivantes sont des sous-fonctions, les fonctions principales et secondaires sont rares visibles les unes pour les autres, mais seule fonction principale est visible pour les fonctions définies dans d'autre fichier. La fonction peut être imbriquée, en suivant la sémantique de portée statique habituelle des fonctions imbriquées. Autrement dit, étant donné la même fonction imbriquée, toutes les fonctions englobantes et toutes les fonctions déclarées dans la même portée imbriquée sont visibles dans le corps.

 Matlab est le logiciel le plus accessible et le plus productif conçu pour les ingénieurs et les scientifiques. Pour vos tâches d'analyse de données, de développement d'algorithmes et de création de modèles, Matlab vous fournit un environnement qui encourage l'exploration et la découverte. Matlab associe un langage haut niveau à un environnement bureau élaboré pour les flux de travail itératifs scientifiques et techniques.

Il existe deux modes de fonctionnement :

- **mode interactif :** Matlab exécute les instructions au fur et à mesure qu'elles sont données par l'usager.
- **mode exécutif :** Matlab exécute ligne par ligne un fichier ".m" (programme en langage Matlab).

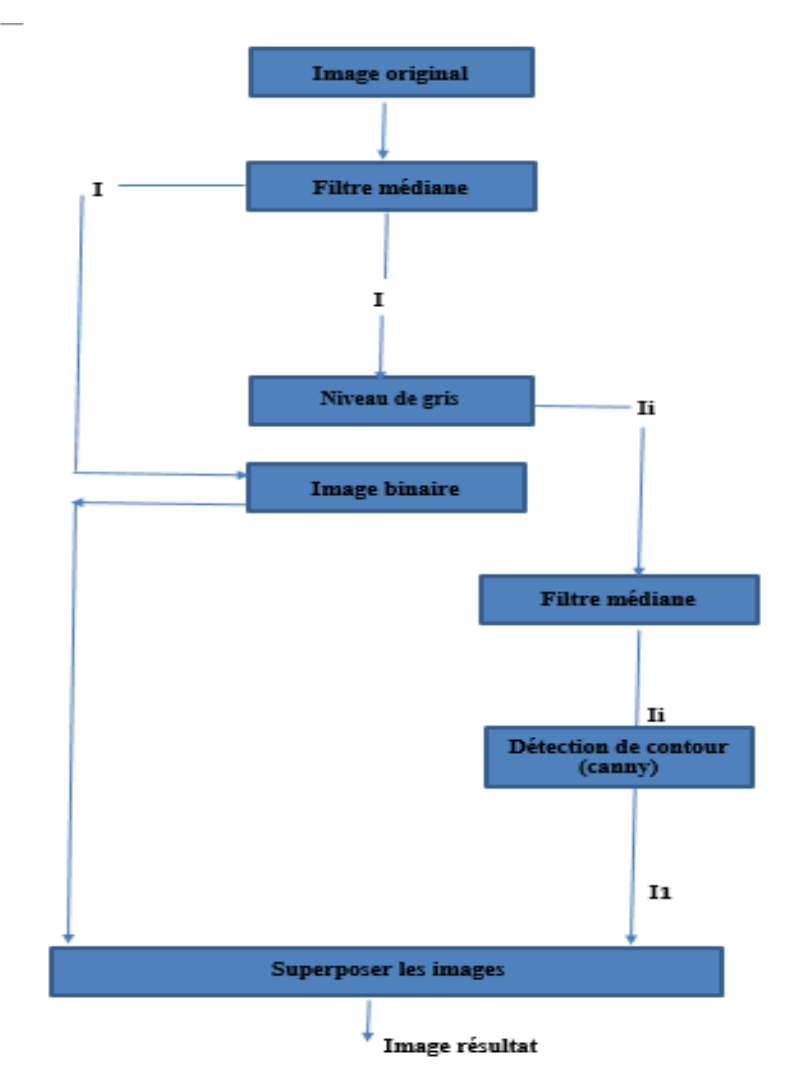

# **a.1. Diagramme de réalisation d'application :**

**Figure III.4-**diagramme de conception.

Pour faire notre code Matlab et comme il est montrée dans le diagramme précédent on a pris l'image original on la introduit au logiciel Matlab. Et on lui a fait en premier lieux un filtre médiane (avec des couleurs : rouge, vert, bleu) et par la suit on la transformer au niveau de gris.

En 2eme étape le résultat du filtre médiane on la injecté comme entrée pour obtenir une image binaire. Revenu à l'image au niveau du gris on lui a aussi appliquée le filtre médian, puis on as appliqué un détecteur de contour pour cette image résultat. A la fin on a superposée l'image binaire obtenu dans l'étape précédente avec celle du niveau de gris avec détection de contour, pour obtenir l'image résultat qu'on va introduire au logiciel Wipfrag. Dans le but d'obtenir de meilleurs résultats du traitement de notre image sur Wipfrag.

#### **a.2. Code Matlab adapté dans notre cas :**

La segmentation avec Matlab dans le code qu'on propose au-dessus s'est déroulée en deux phases essentiellement.

#### **1-Filtres : médian, niveau de gris, binaire**

L'image est lue et traité en premier lieu par le filtre médian, après le filtre "rgb2gray" pour obtenir une image au niveau de gris, et le filtre binaire enfin. L'image au nouveau de gris obtenue ultérieurement a été traitée par le filtre médian pour préparer une image qu'on en a affecté à la variable "li" qui sera utilisée dans la prochaine partie tous comme l'image binaire.

### **2-Filtres : Canny**

Ici, un filtre de détection de contour est utilisé. Le choix a porté sur le filtre Canny qu'on a appliqué sur la variable "li" obtenant les contours qu'on en a gardé dans la variable "i1". Cela apportera d'avantage de précision au traitement de WipFrag.

À la fin de ce processus deux variables seront utilisées : "i1" (contours) et "IM" dont on va insérer l'image binaire obtenue dans la première partie. Ces deux images vont être superposées. Autrement dit, les contours (i1) seront posés sur l'image binaire (IM) pour obtenir l'image finale qui sera utilisée dans le reste de traitement.

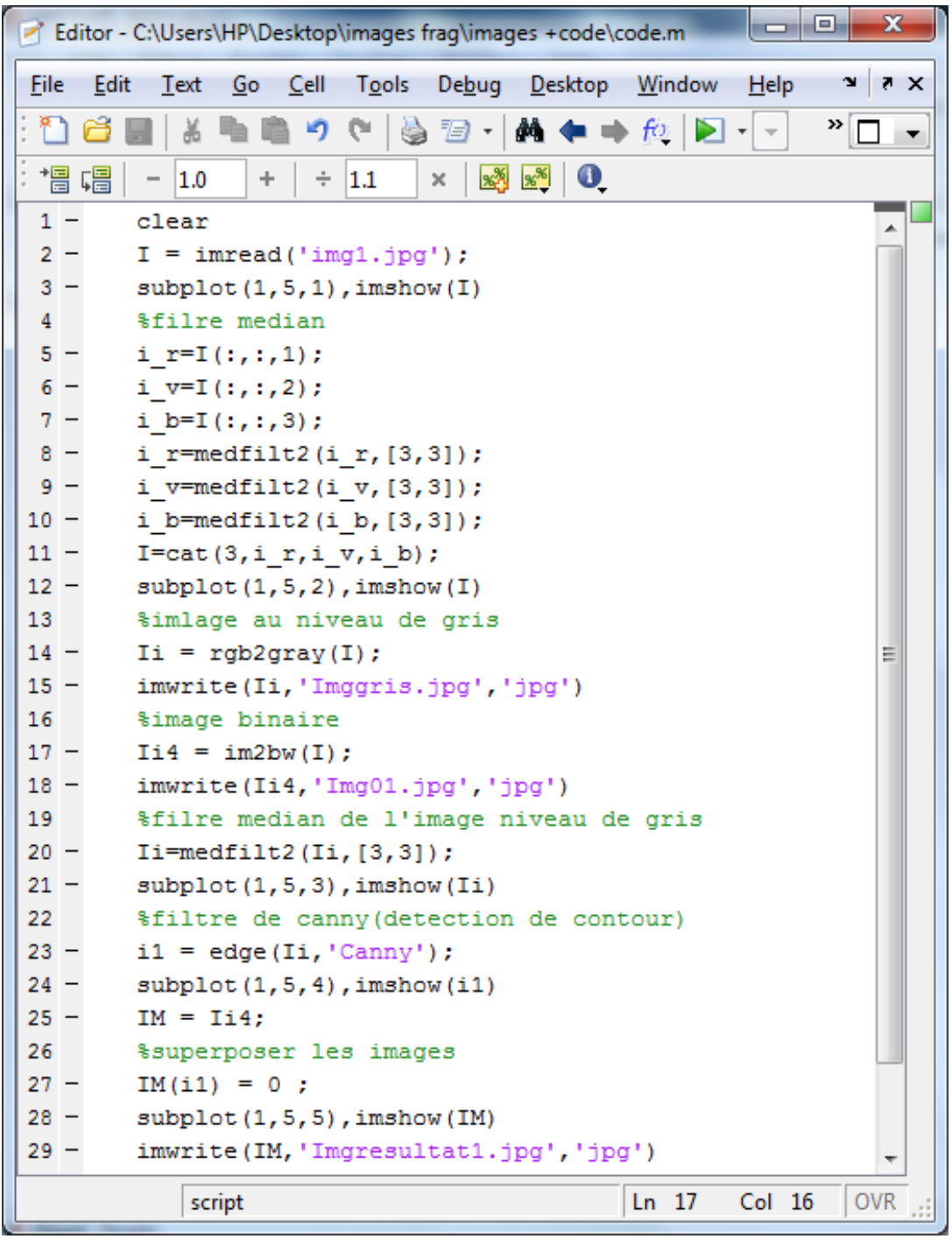

**Figure III.5 :** Code Matlab.

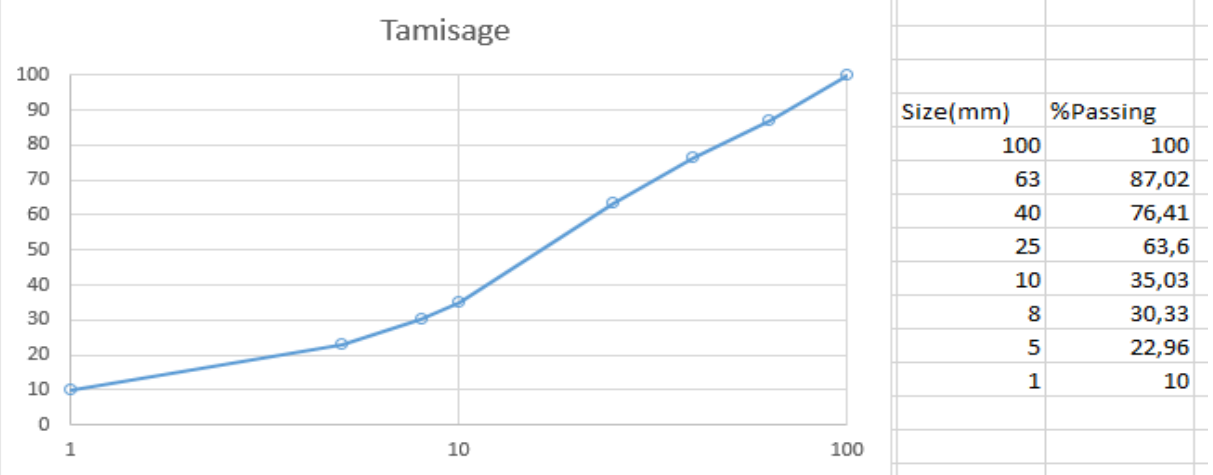

# **II.2. Etude comparatif des résultats Wipfrag avec Tamisage :**

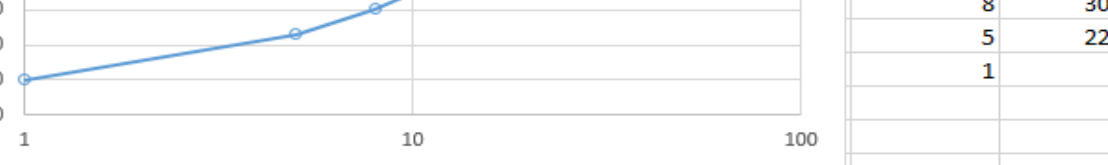

# **2.1.Résultat obtenu par tamisage :**

**Figure III.6 :** graphe obtenu de l'analyse granulométrie par tamisage.

# **Cible de recherche :**

 Dans notre analyse qui suit avec des traitements d'image par Wipfrag à l'aide du logiciel Matlab ou avec la segmentation manuelle pour la fiabilité des résultats on procède à une comparaison des résultats de traitements d'image avec ceux du tamisage. Pour cella après plusieurs teste on a fixé une cible qui es un intervalle [0 ; 10%] de sorte que quand on compare les résultats obtenue par le traitement d'image avec ceux du tamisage l'intervalle ne doit pas être dépassé pour chaqu'un des diamètres de tamis ou bien du passant qu'on a, si les résultats obtenu dépasse cet intervalle on peut dire que notre analyse à léchouiller et que cette méthode n'est pas valable.

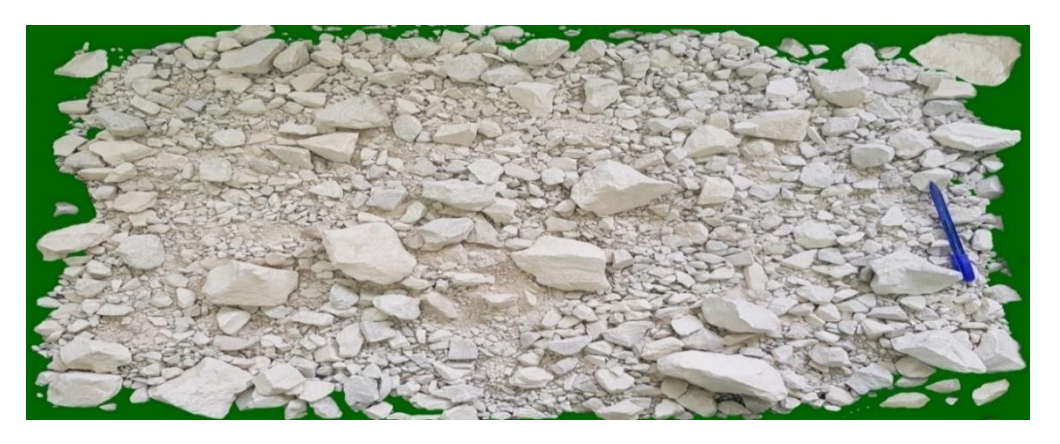

**Figure III.7** : Image prise au niveau du laboratoire de la carrière CILAS.

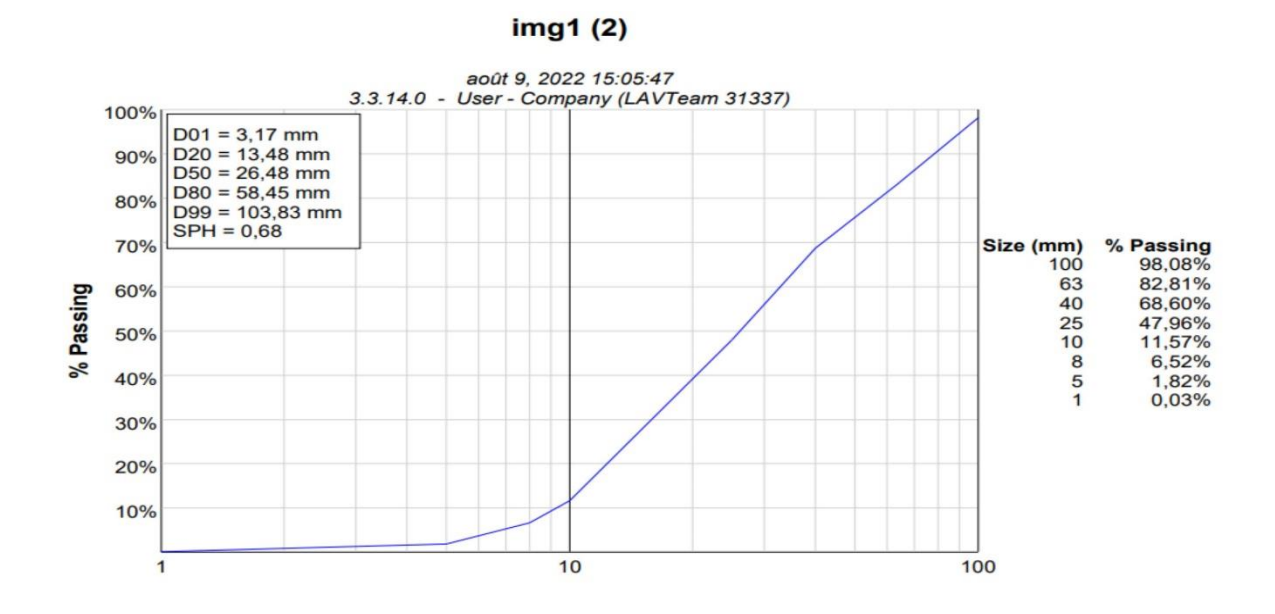

# **2.2 Résultats obtenu par Wipfrag :**

**Figure III.8 :** Graphe de résultat du traitement automatique de l'image originale par Wipfrag.

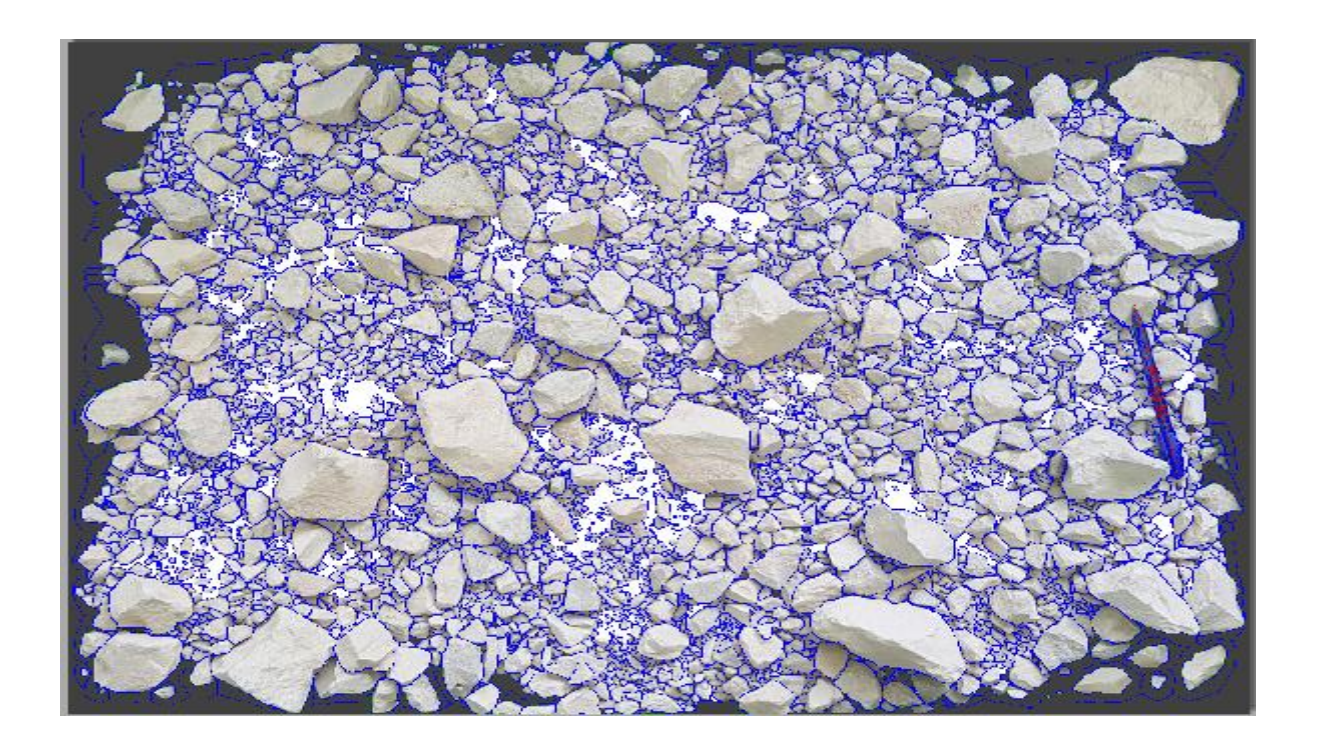

**Figure III.9** : Image originale segmenté à la main sur Wipfrag.

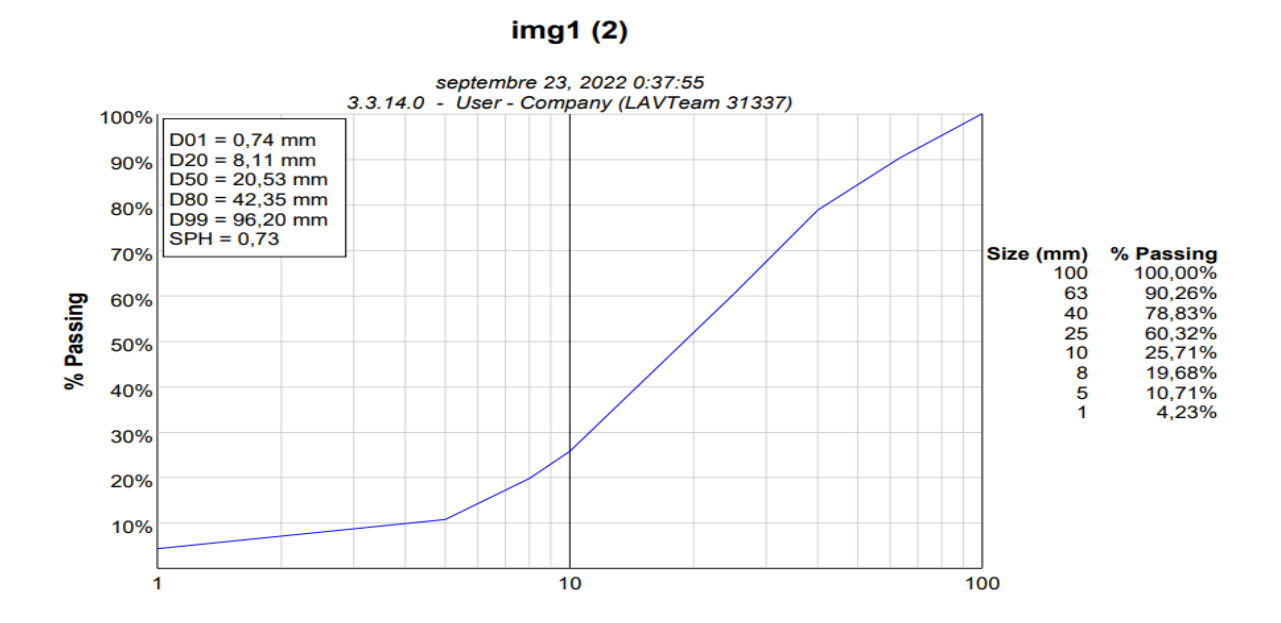

**Figure III.10 :** Graphe de résultat de la segmentation manuel d'originale par Wipfrag.

### **Résultats et commentaire :**

En comparent les résultats obtenu automatiquement de l'image (img1) sur Wipfrag avec celle de la segmentation manuelle sur Wipfrag on remarque que dans tous les diamètres (100.63.40.25.10.8.5.1mm) on obtient des valeurs à la limite de dépassé notre intervalle de cible [0 ; 10%] pour les diamètres (100.63.40mm). Et on dépasse largement cet intervalle pour les diamètres inférieur à 40 mm

 Mais en comparent les résultats de Wipfrag automatique avec ceux du Tamisage on remarque qu'à partir du diamètre 40mm y a une légère différence de valeurs qui ne dépasse toujours pas notre cible par contre inferieur a 40mm on a un grand écart de valeur jusqu'à 24%.

 Une fois avoir comparais cette fois les valeurs de résultats de la segmentation manuelle sur Wipfrag avec celle du Tamisage on remarque de bien meilleur résultats on peut même arriver adire qu'il son identique à partir du diamètre 10mm par contre ceux inferieur a 10mm ils ne sont pas aussi meilleur ils dépassent la cible à la limite.

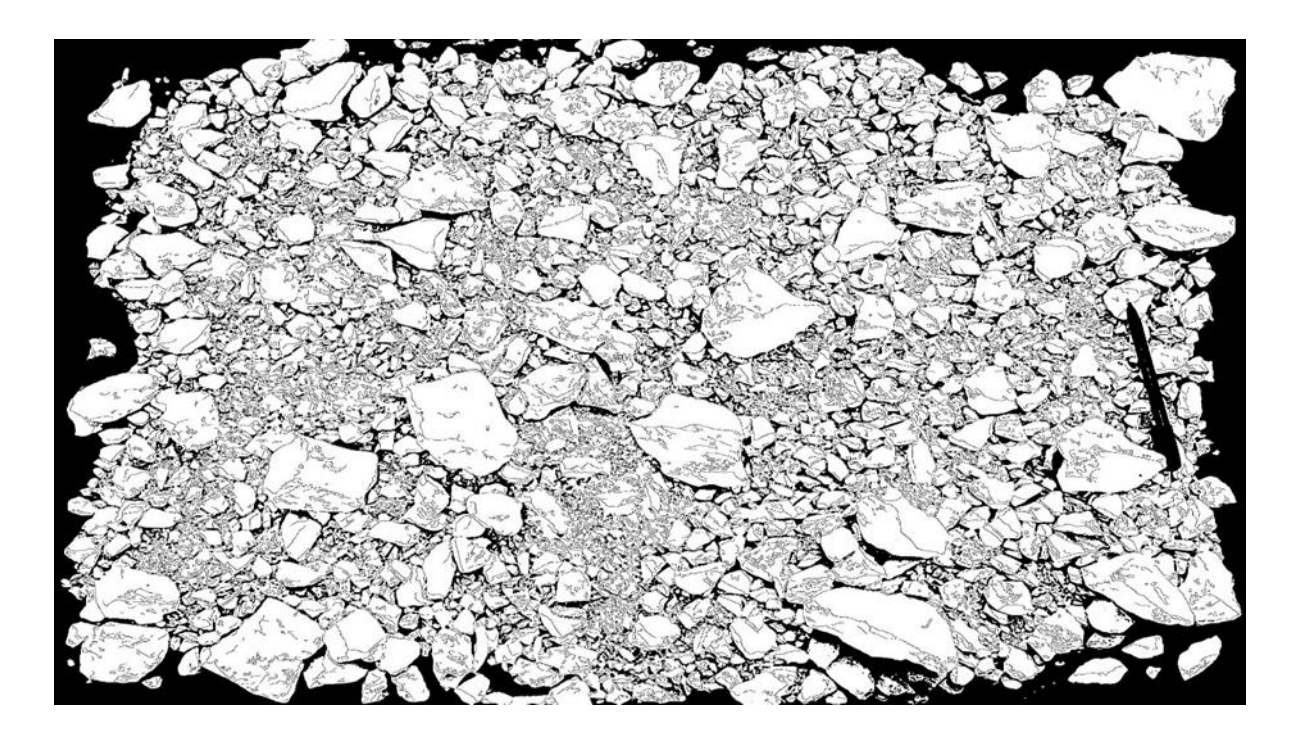

**Figure III.11 :** Image traité et segmenté par logiciel Matlab.

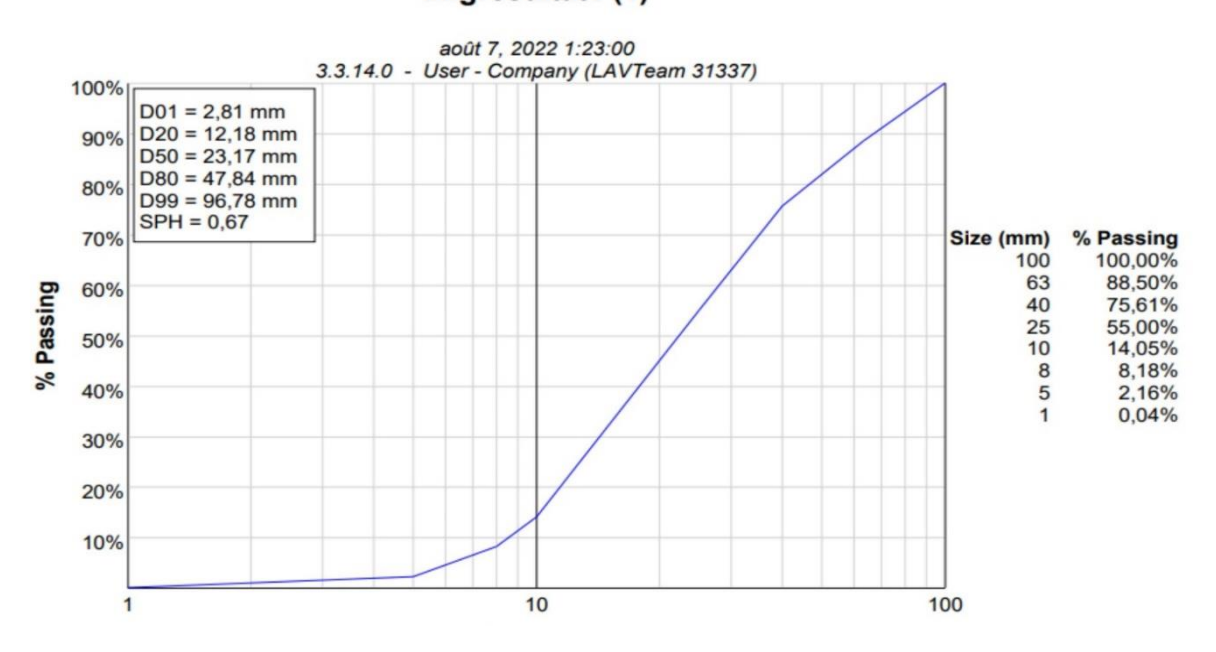

# Imgresultat1 (1)

**Figure III.12 :** Graphe de résultat du traitement automatique sur Wipfrag de l'image segmenté par Matlab

**Résultats et commentaire :**

 Après avoir eu les résultats du traitement automatique de l'image filtré et segmenté par Matlab (Imgrésultat1) et en les comparent à ceux obtenu par le tamisage on remarque qu'a partir du diamètre 25mm on a des valeur égale avec celle du tamisage a l'inverse de celle égale ou inferieur a 10mm qui ont un grand écart de valeurs qui ne sont pas dans la cible.

# **Conclusion**

Ce chapitre a été dédié à l'étude de la granulométrie de la fragmentation par traitement d'image par le logiciel Wipfrag.

 Les résultats obtenus par les images ont été analysé numériquement grâce au logiciel Wipfrag ; ce dernier a donné une approximation granulométrique.

 Des trois comparaison qu'on a fait on peut maintenant dire que le traitement d'image sur Wipfrag à l'aide du logiciel Matlab donne de meilleurs résultats comme prévu pour de grand diamètres allons a des résultats égale à ceux du tamisage mais on rencontre toute fois un problème avec de grand écart de cible pour les diamètres plus fin à partir de 10mm qu'on justifie par le nombre de pixel sur notre image due à la qualité de notre appareil photo.

 On peut maintenant conclure que l'analyse granulométrique par traitement d'image part le logiciel Wipfrag a l'aide de Matlab avec la segmentation est valable pour de meilleur résultats.

Conclusion générale

**Conclusion générale**

#### **Conclusion générale**

L'analyse granulométrique et la caractérisation de la forme des particules sont deux param`etres importants dans plusieurs secteurs industriels.

La variation de taille et de forme des particules est importante dans les domaines de la géologie, du civil, de l'exploitation minière, de la métallurgie, de l'agricult...etc.

Par conséquent, la détermination de la taille et de la forme des particules d'agrégats est assez complexe et prend du temps. l'une des m´ethodes simples et populaires d'estimation de la taille des particules est le tamisage mécanique.

L'analyse par tamisage prend du temps et ne donne aucune idée de la forme des particules. Deux particules ayant des caractéristiques de forme complètement différentes peuvent avoir la même taille.

Pour cela dans le troisieme chapitre on montre que, comme tous les moyens de mesure, la mesure de la distribution des tailles par analyse d'images est sujete a des erreurs. Celles-ci peuvent etre dues aussi bien aux methodes de prise de la mesure, ou aux moyens de traitements utilisés.

D'autre part, l'amélioration de la mesure finale dépend non seulement de la correction des erreurs relatives a chaque etape de mesure mais aussi de la prise en compte des différences conceptuelles entre l'analyse d'images et le tamisage, ce dernier étant la référence de la mesure.

Dans le présent travail de recherche nous sommes intéressés particuliérement a l'amélioration de la séquence de traitement qui se situe juste aprés l'acquisition, a savoir l'extraction de l'information des surfaces et la reconstruction de la courbe granulométrique des volumes équivalents aux images.

L'évaluation de la technique de segmentation sur plusieurs images représentant des conditions d'éclairement et de bruits trés différentes, a montré qu'elle était trés robuste. En effet, l'information des surfaces obtenue est trés satisfaisante sur l'ensemble de l'image.

L'objectif de ce travail a été d'améliorer les méthodes de quantification de la granulométrie des roches fragmentées par analyse d'images. Pour cela, on a penseés de faire une conbinaison de traitement par les deux logiciels matlab et wipfrag pour avoir des meilleurs résultats de precision et c'etait une idéé fructueux et réussi et une nouvelle solution, mais en quelque sort ca reste a se développer encore par les étudients de la promotion suivante .

Annexes

### **Annexe I**

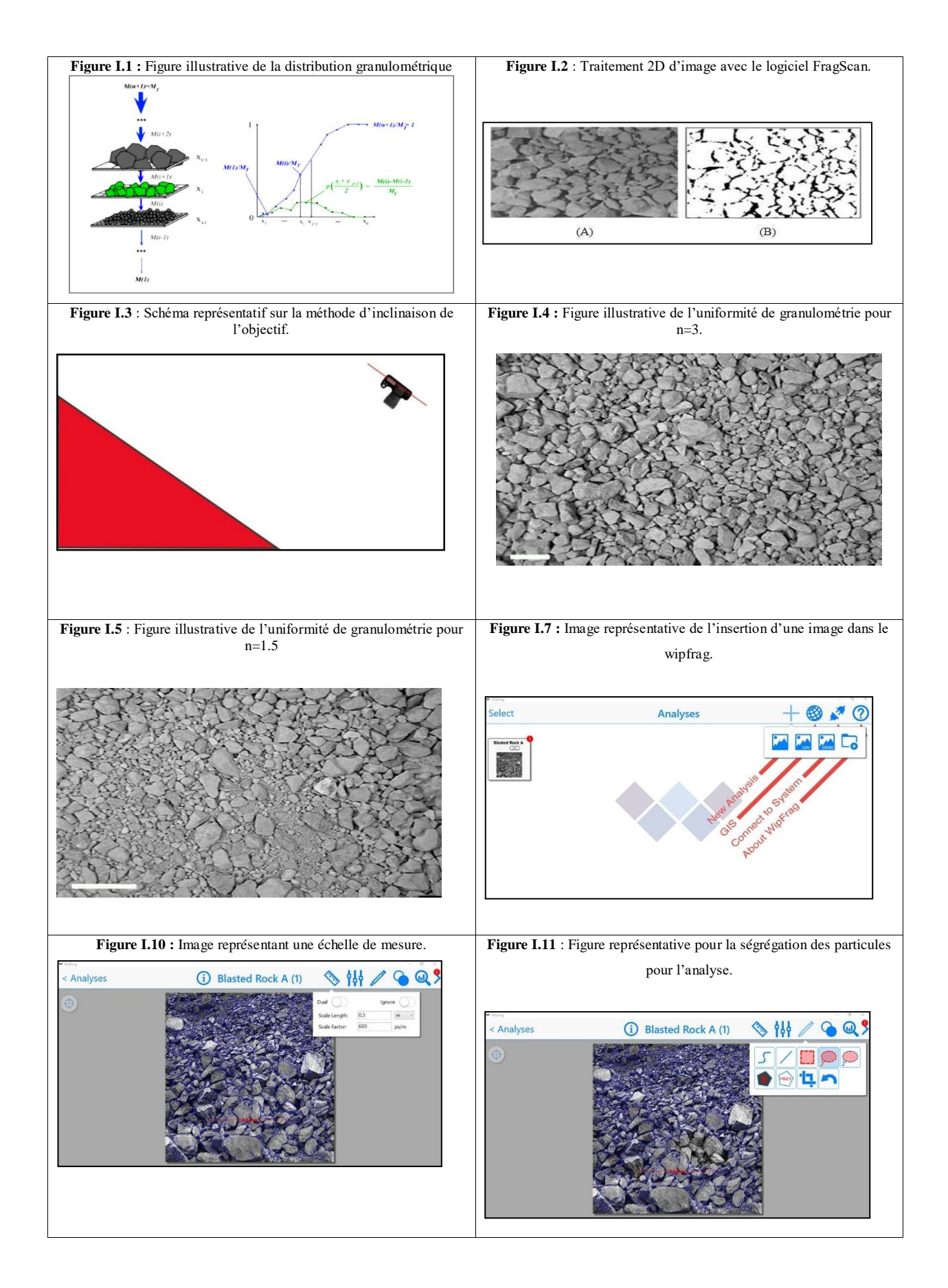

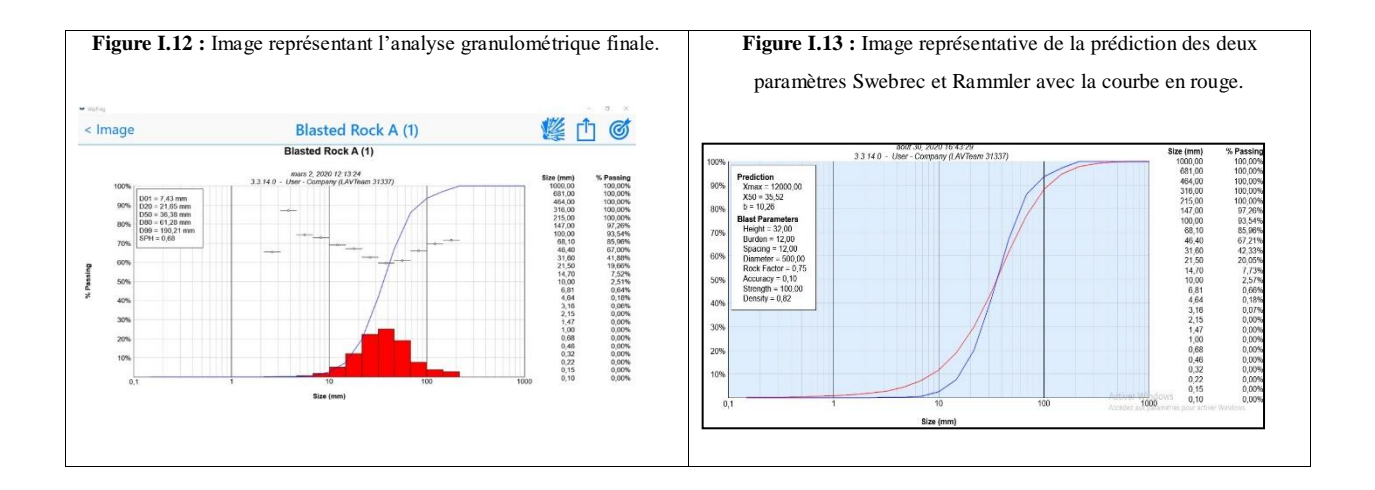

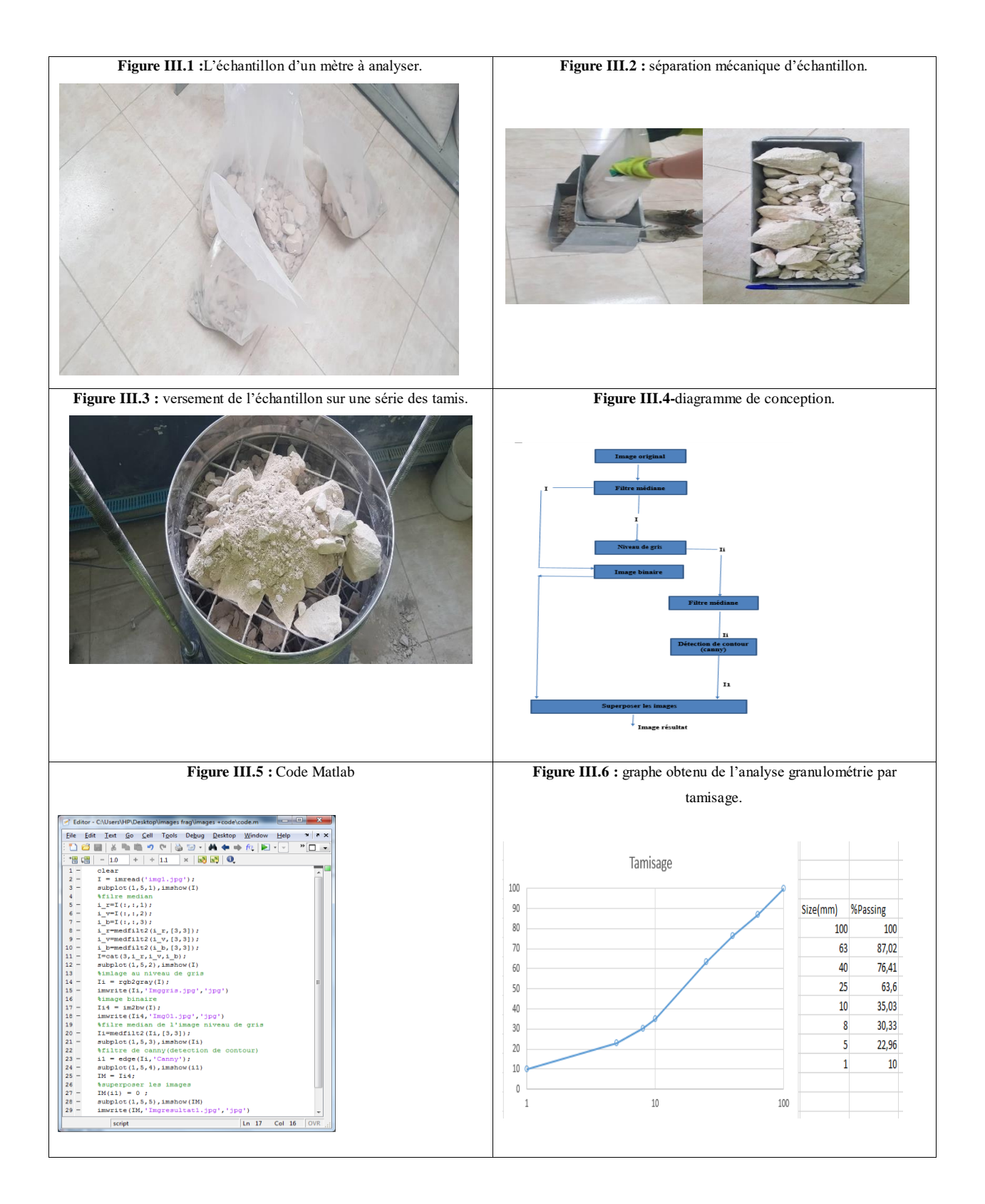

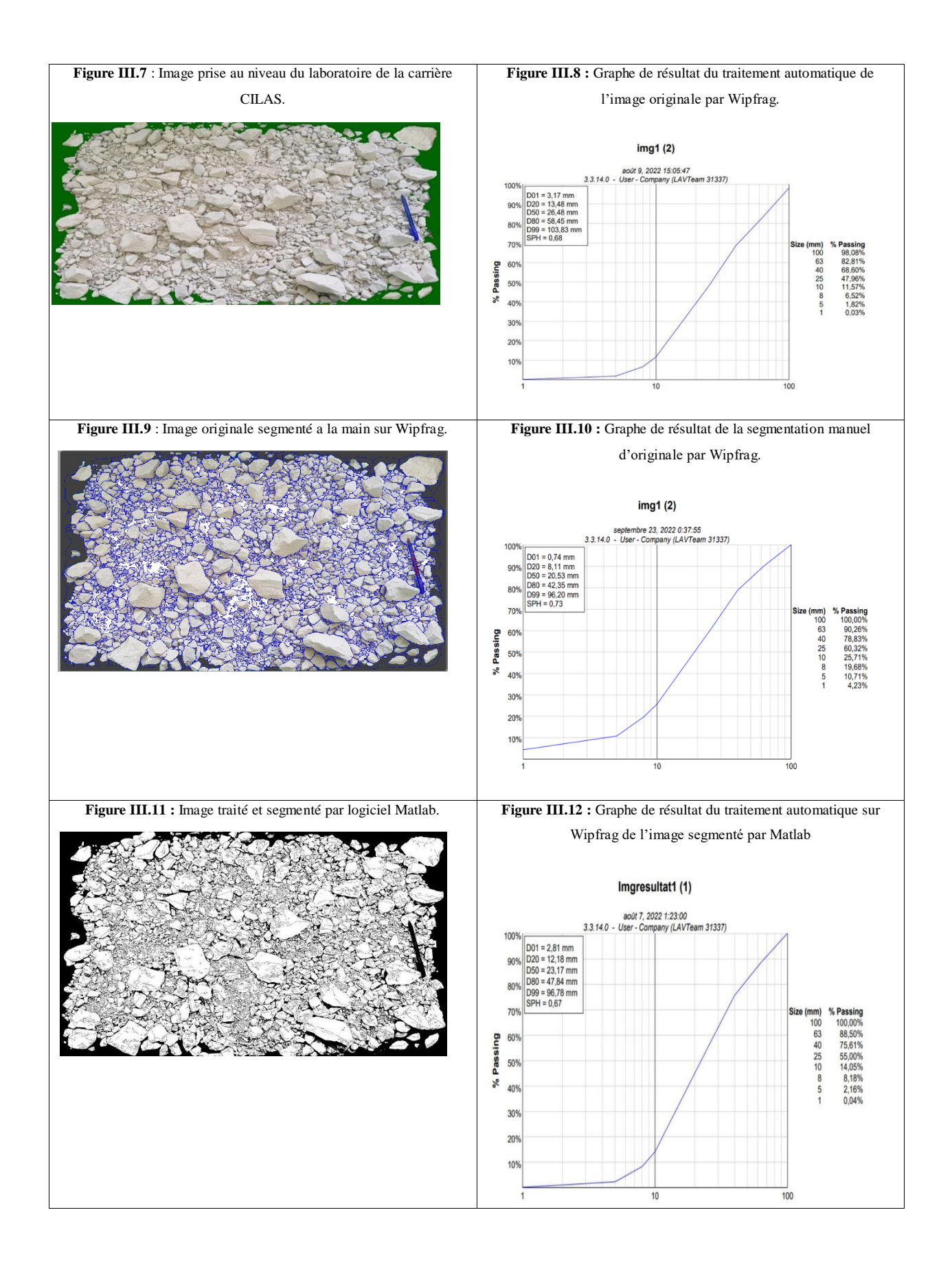

# **Annexe II**

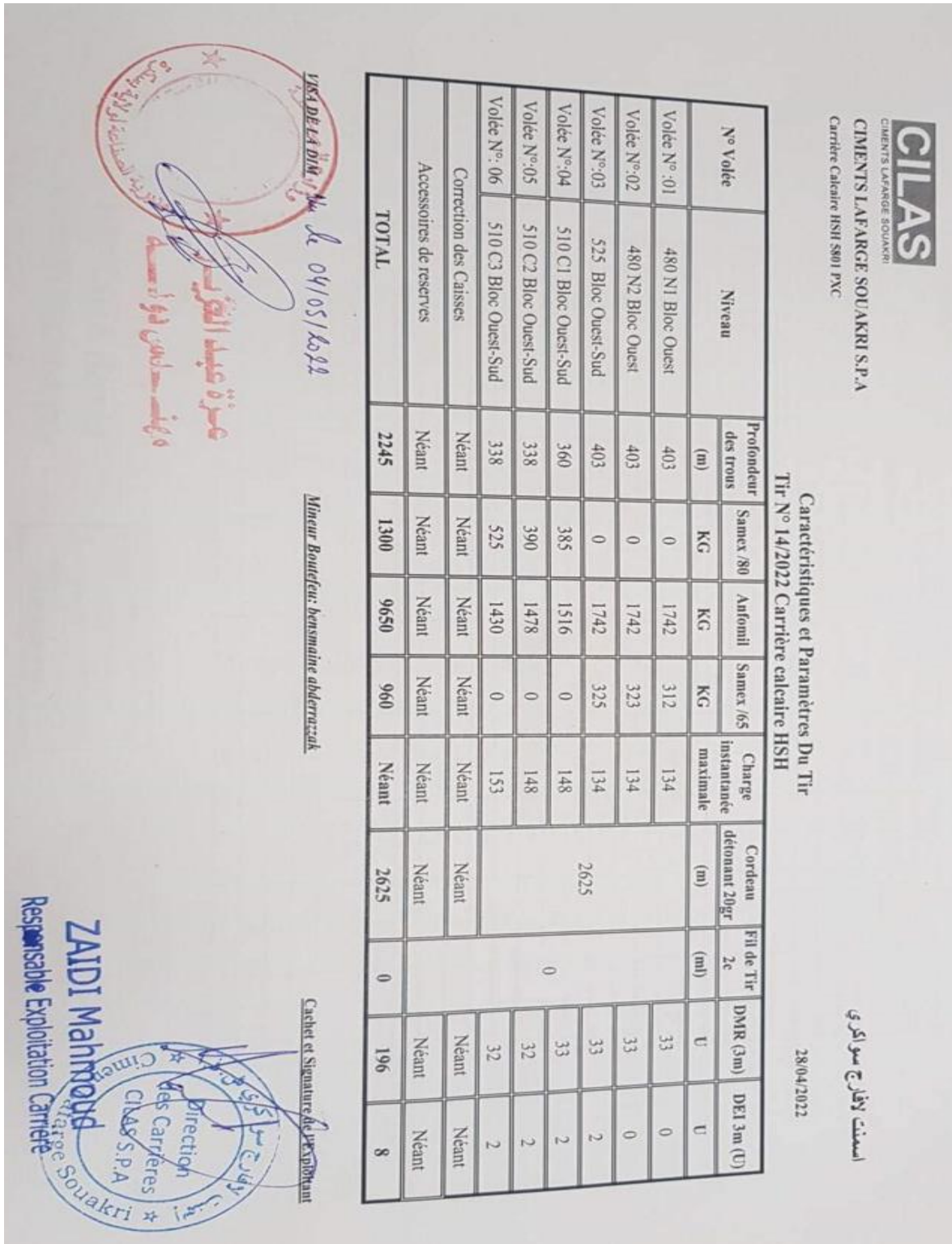

**Annexe II.1:** document officiel de la société CILAS. Le tir N°14/2022.

# **Annexe II.2 :** Caractéristiques d'explosif et accessoires de tir.

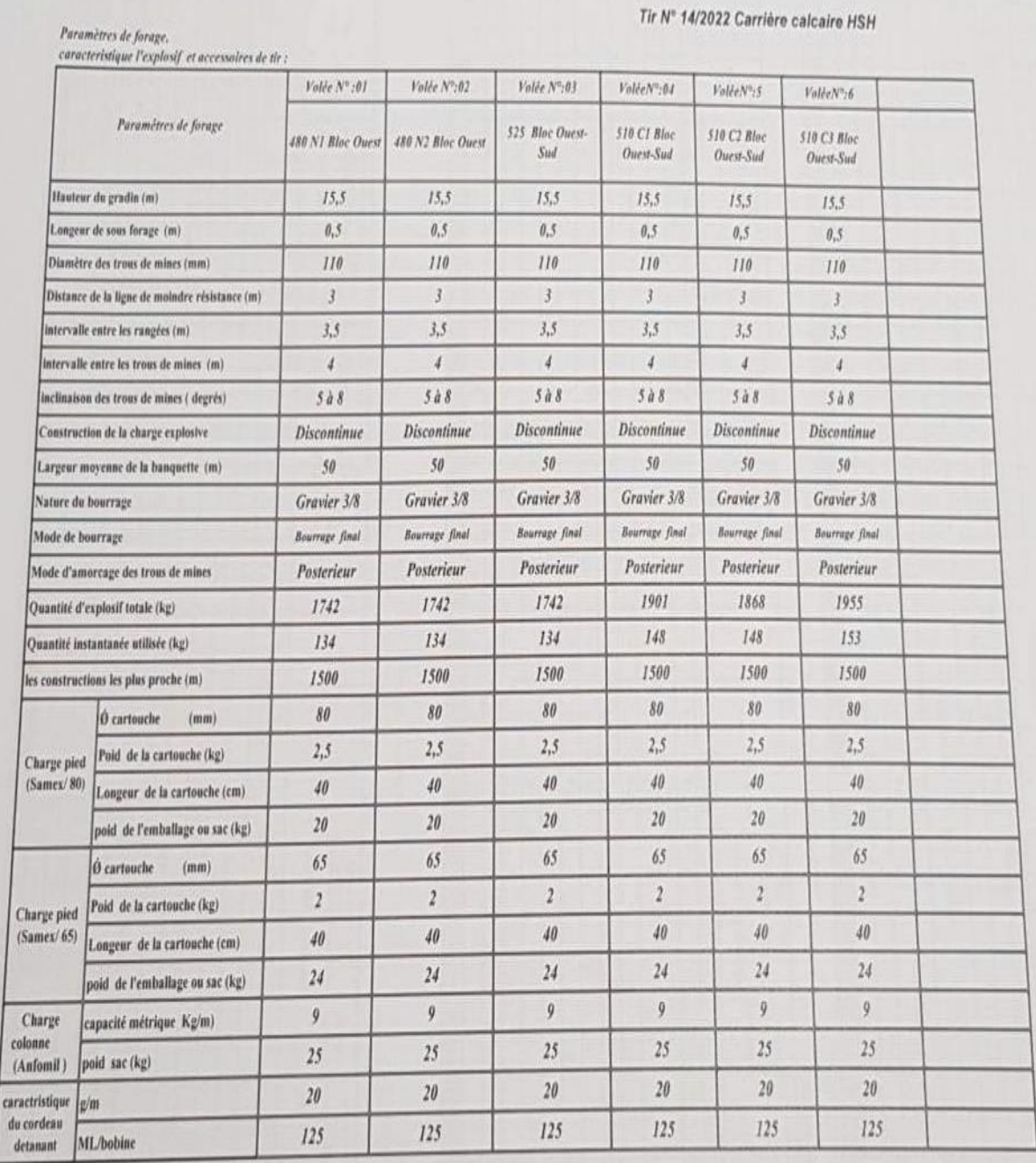

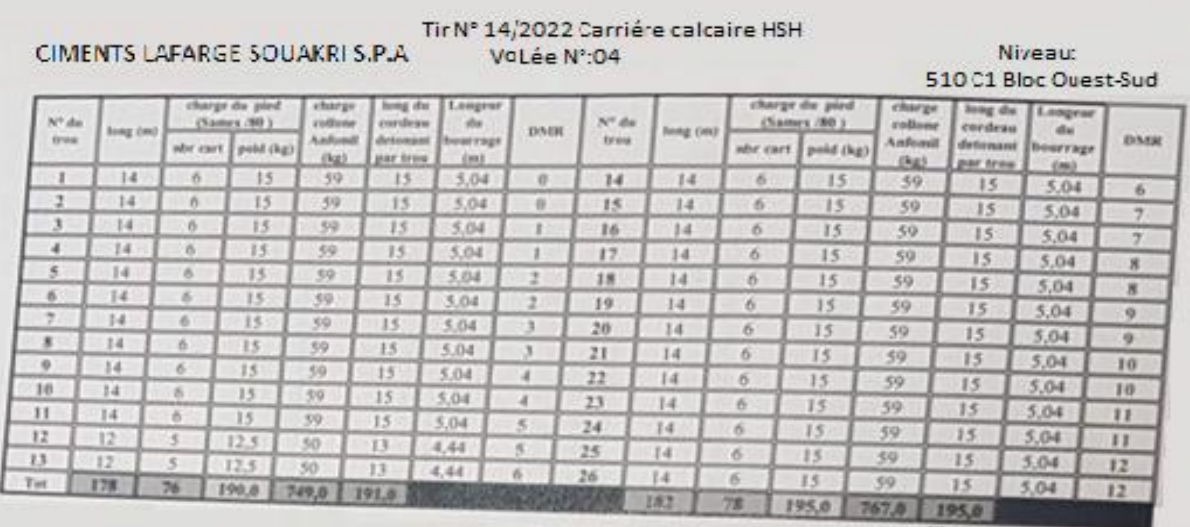

**Annexe II.3 :** Caractéristiques et paramètres du tir.

**Annexe II.4 :** Tableau des volées N°4.

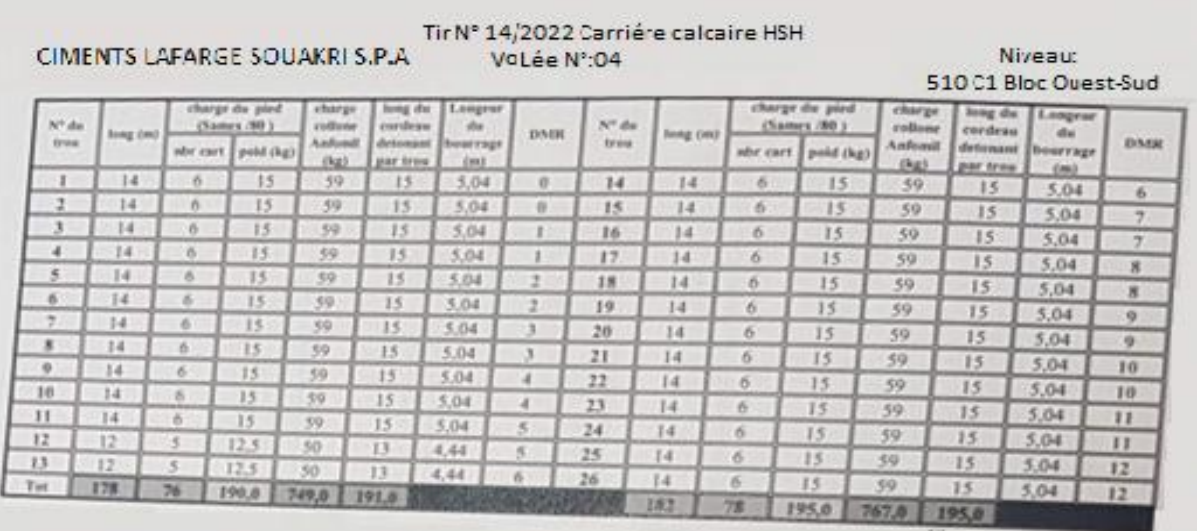

# **Annexe II.5 :** Tableau des volées N°5.

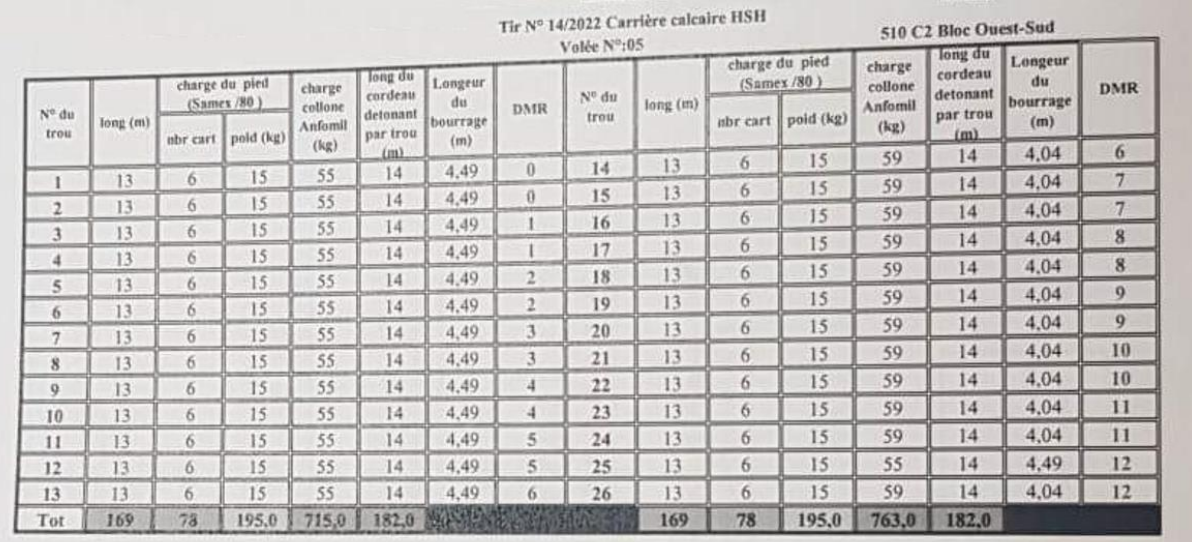

# **Annexe II.06 :** Tableau des volées N°6.

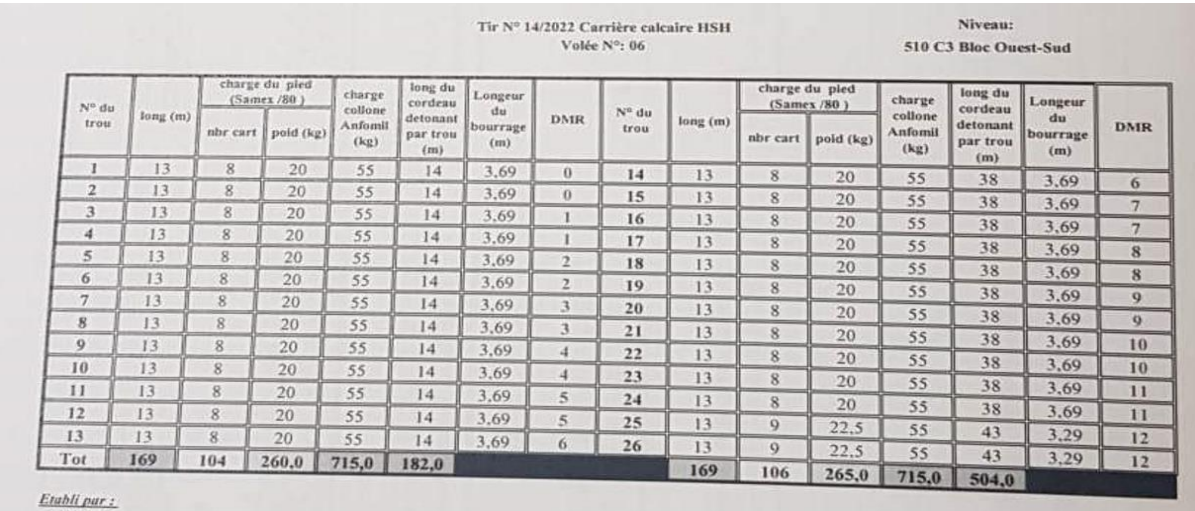

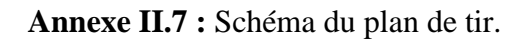

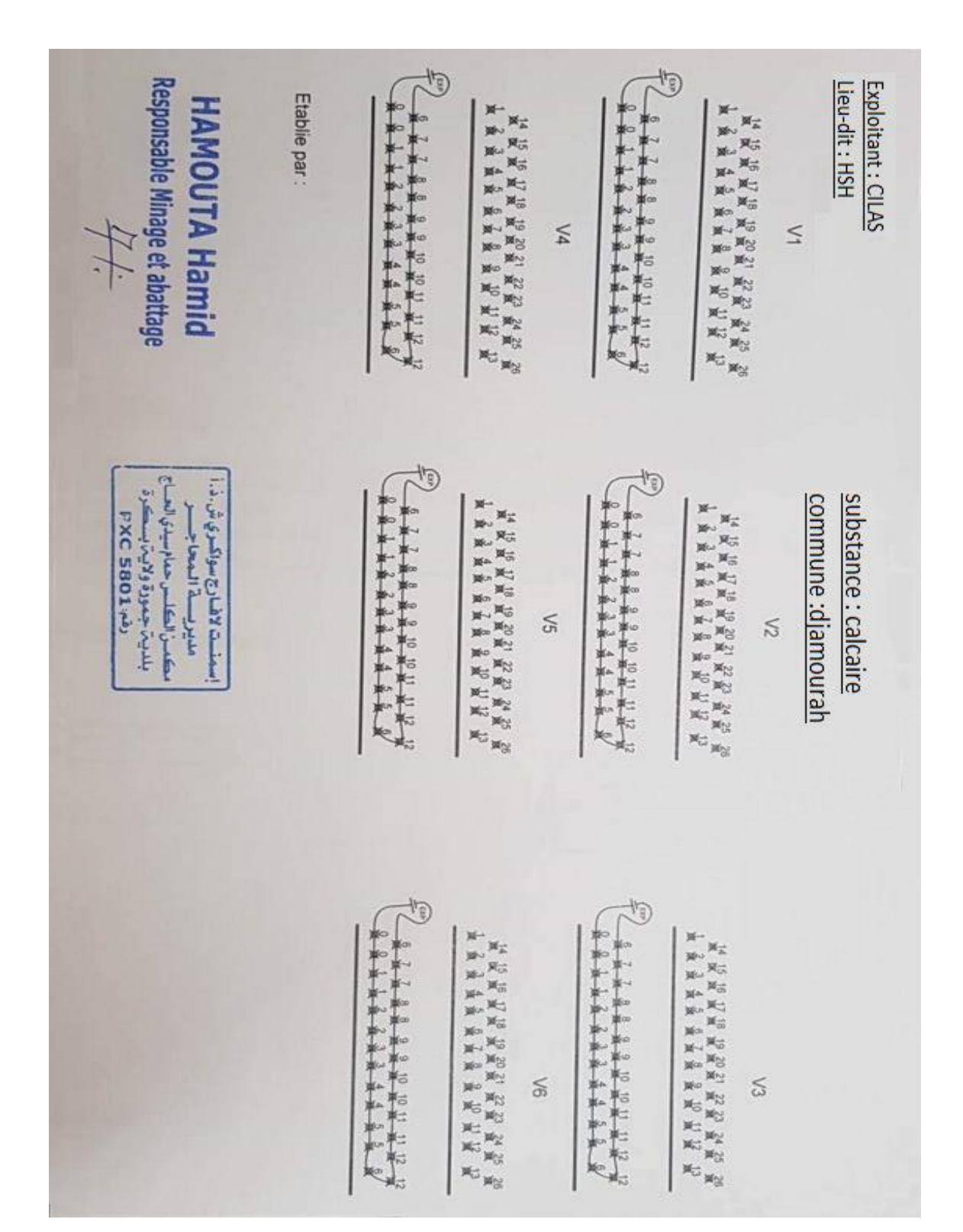

### Annexe II.8 **:** Bon de commande des substances explosives.

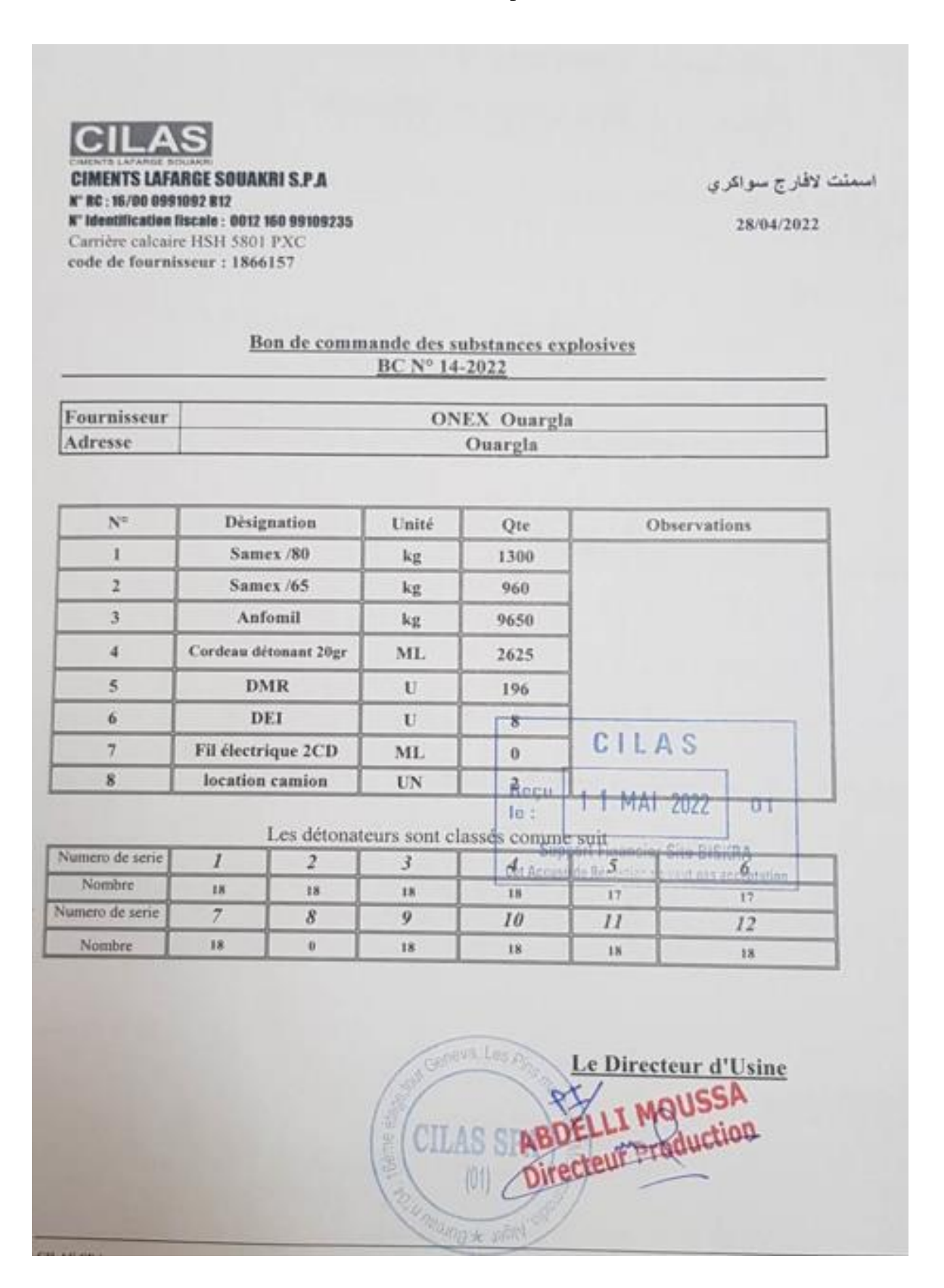

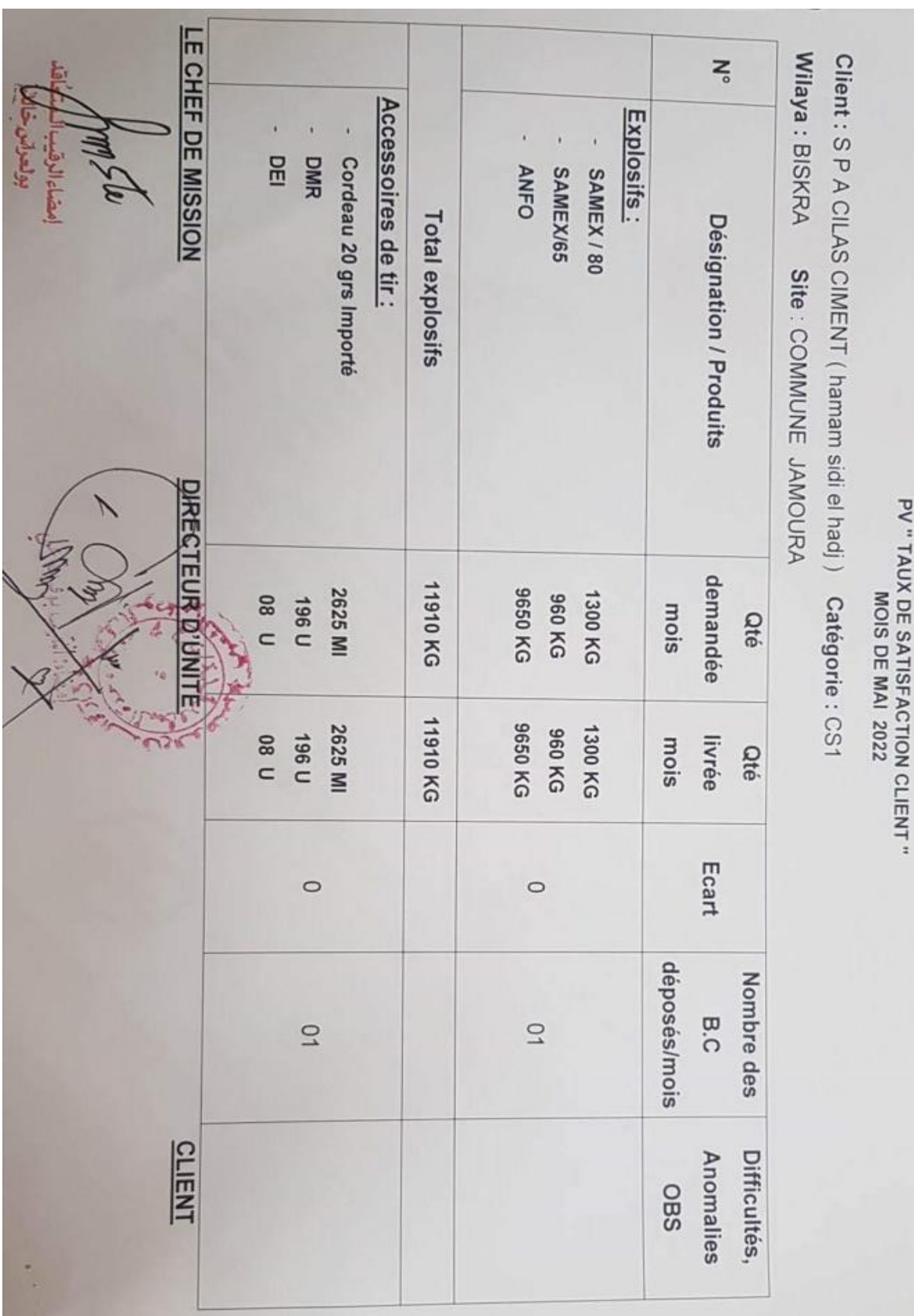

**Annexe II.9 :** PV ¨Taux de satisfaction client.

#### **Références bibliographique.**

- [1] Turchenek L.W. Carter M.R. Angers Gregorich, E.G. (2001) : Particle size distribution. *Soiland Environmental Science Dictionary.*,
- [2] Turchenek L.W. Carter M.R. Angers Gregorich, E.G. (2001) : Particle size analysis. *Methods of Soil Analysis*, 4:255—-293,
- [3] Soil Classification Working Group.(1998) : The canadian system of soil classification. *Methods of Soil Analysis*, 4:255—-293,
- [4] Wang C Sheldrick B.H. (1993) : Particle size distribution. Soil sampling and methods of analysis,pages 499–511,
- [5] Soil Conservation Service. ( 1984) : Soil survey laboratory methods and procedure for collectings. Soil Survey Investigations, Report No. 1. (Revised 1984),U.S. Department of Agri-culture, Washington, DC, 1 edition,
- [6] Sheldrick B.H. and Wang C. (1987) : *Compilation of data for ECSS reference soil samples*. Land Resource Research Centre, Agriculture Canada, Ottawa, ON, Canada, 1 edition,
- [7] McKeague J.A and Ed. (1978) :*Manual on Soil Sampling and Analysis*. Canadian Society of Soil Science, Ottawa, ON, Canada., 2 edition,
- [8] P.R Day. (1965) : *Particle fractionation and particle size-analysis.In C.A. Black et al., Eds. Methods of Soil Analysis*. American Society of Agronomy, Madison, WI, 9 edition,
- [9] G.W. Gee and D Or. (2002) : *Particle-size analysis, In J.H. Dane and G.C. Topp, Eds. Methodsof Soil Analysis, Part 4 Physical Methods*. Soil Science Society of America,, Madison,WI,
- [10]Rosin. P., Rammler. E. (1933) :The laws governing neness of powdered coal. In J. Inst. Fuel, volume 7 (31), pages 29-36.
- [11]Ouchterlony F, (2002) : Influence of blasting on the size distribution and properties of muckpile fragments, a state-of-the-art review. Technical report, Swedish Blasting Research Centre (SWEBREC) - Luleå University of Technology, December 2002. MinFo Project P2000- 10: Energioptimering vid netbrytning / Energy optimization in comminution.
- [12]Ouchterlony, (2005,) : The Swebrec function: linking fragmentation by blasting and crushing.In Mining Technology (Trans. Inst. Min. Metall. A), volume 114, pages A29-A44.
- [13]Ouchterlony Fragmentation characterization, (2010) : the Swebrec function and its use in blast engineering. In Proceedings of the ninth International Symposium on Rock Fragmentation by Blasting.
- [14]K.K. GIRDNER, J.M. KEMENY, A. SRIKANT, and R. McGILL. The split system for analysing the size distribution of fragmented rock. Measurement of Blast Fragmentation, Franklin and Katsabanis (eds), pages 101–108 .
- [15]Souhaıl Outal, (2006) : « Quantification par analyse d'images de la granulométrie des roches fragmentées : Amélioration de l'extraction morphologique des surfaces, amélioration de la reconstruction stéréologique », Thèse pour obtenir le grade de Docteur de l'Ecole Nationale Supérieure des Mines de Paris, Spécialité : Techniques et Economie de l'Exploitation du Soussol, Centre de Géosciences, Ecole des Mines de Paris.
- [16] Wipfrag Sampling and Analysis Guide [https://wipware.com/wp](https://wipware.com/wp-content/uploads/2018/01/Sampling-and-Analysis-Guide.pdf)[content/uploads/2018/01/Sampling-and-Analysis-Guide.pdf](https://wipware.com/wp-content/uploads/2018/01/Sampling-and-Analysis-Guide.pdf) pages 10-39 .
- [17] Sorush Radpour, Aout (2012,) : Comprendre et Réfactorer le langage Matlab, thése d'école d'informatique université McGill, Montréal.
- [18] Les documents internes de la société SPA CILAS Biskra Algérie**.**.

[19] SPA CILAS / Plan de développement et d'exploitation « Gisement de calcaire pour ciment « Hammam Sidi El Hadj » w. Biskra(CETIM-BOUMERDES)

## **Résumé**

Ce travail de recherche est une approche sur l'analyse granulométrique en utilisant l'analyse numérique par le logiciel Wipfrag a l'aide de programme Matlab.

L'analyse des résultats obtenus nous renseigne sur la fiabilité des logiciels d'analyse numérique pour but de permettre une mesure automatique, continue et moins couteuse, tout en s'adaptant aux exigences de la production minière.

Cependant, les images traiter par matlab sont bien segmenter sur wipfrag ce qui fait le traitement d'une image par matlab est un avantage pour l'amélioration des résultats numérique d'analyse granulométrique.

**Mots clés:** Wipfrag, Matlab, segmentation.

## **Abstract**

This research work is an approach on particle size analysis using numerical analysis by Wipfrag software using Matlab program.

The analysis of the results obtained informs us about the reliability of numerical analysis software in order to allow automatic, continuous and less expensive measurement, while adapting to the requirements of mining production.

However, the images processed by Matlab are well segmented on Wipfrag which makes the processing an image by Matlab is an advantage for improving numerical results particle size analysis.

**Keywords:** Wipfrag, Matlab, segmentation.

## **ملخص**

هذا العمل البحثي هو نهج لتحليل حجم الجسيمات باستخدام التحليل العددي بواسطة برنامج Wipfrag باالستعانة ببرنامج . Matlab

يخبرنا تحليل النتائج التي تم الحصول عليها عن موثوقية برامج التحليل العددي من أجل السماح بالقياس التلقائي والمستمر واألقل تكلفة، مع التكيف مع متطلبات إنتاج التعدين.

 عقب ذلك، تحلل الصور التي تتم معالجتها بواسطة برنامج Matlab بطريقة واضحة على برنامج Wipfragوهذا ما يجعل معالجة الصورة بواسطة برنامج Matlab ميزة لتحسين النتائج العددية لتحليل الحجمي الجسيمي. **الكلمات المفتاحية :**تجزئة ،Wipfrag، Matlab **.**